Biomassa-atlas 1.0 Vaatimusmäärittely, versio 0.8

## Sisällysluettelo

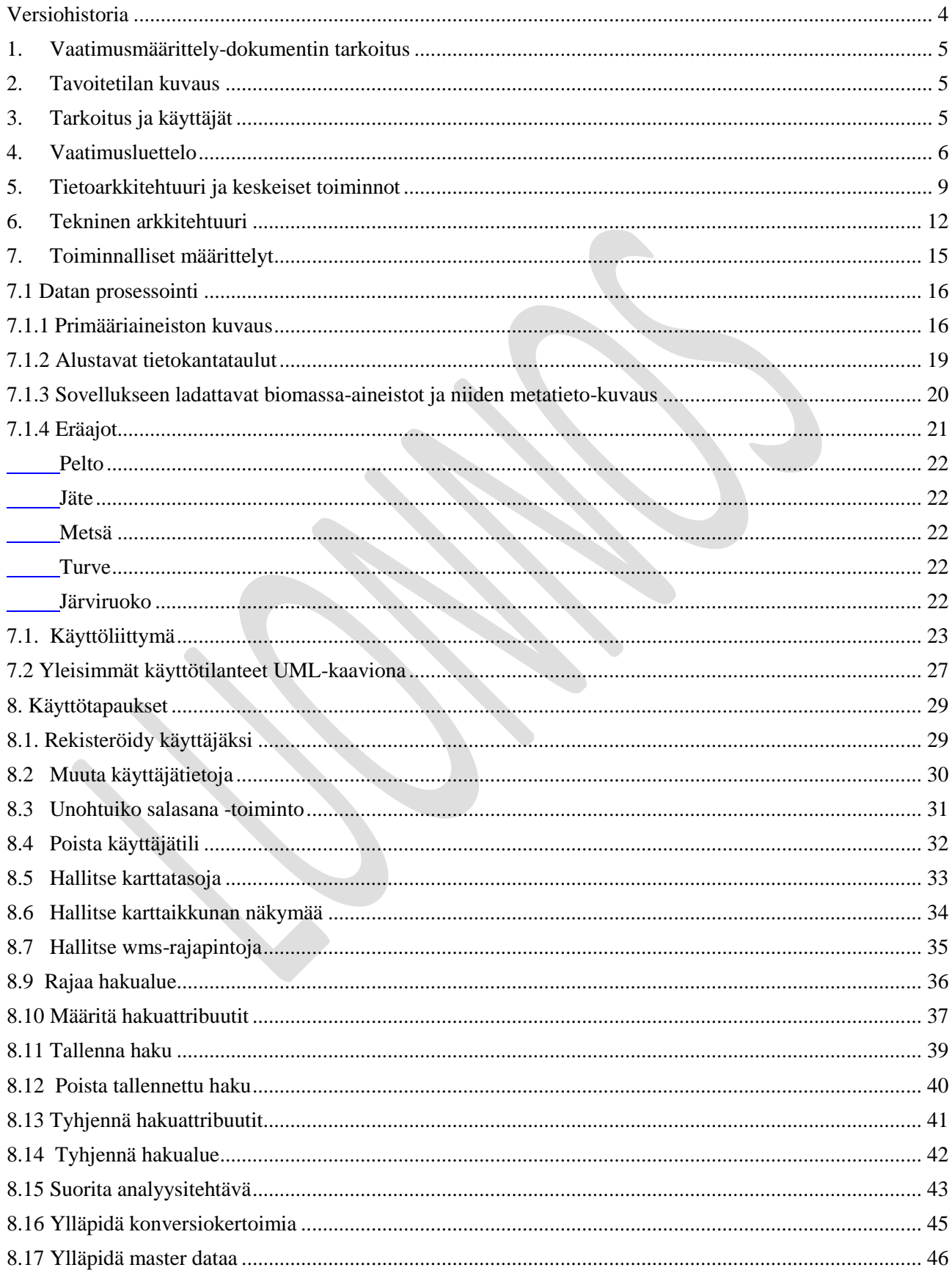

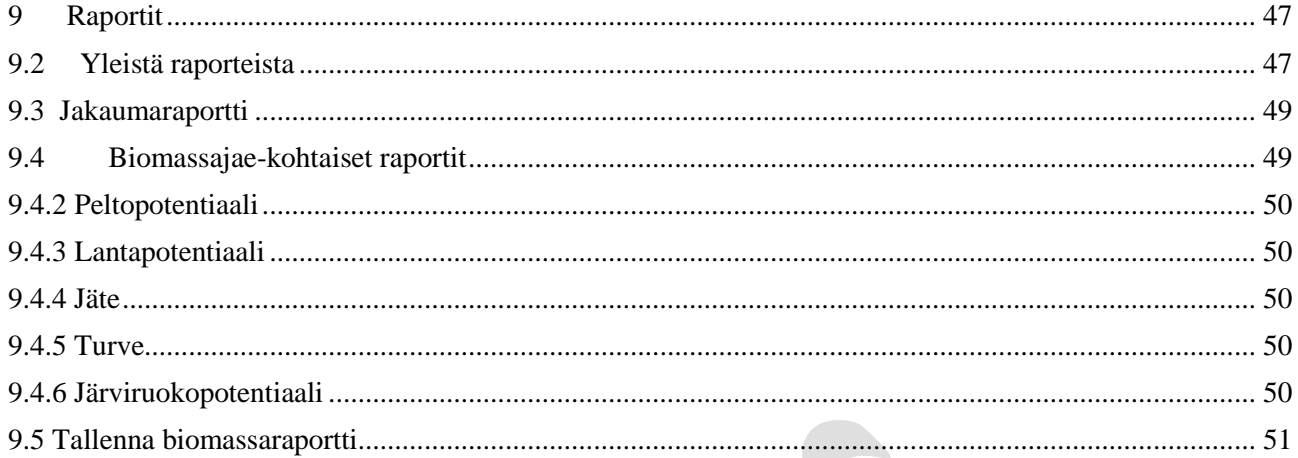

### <span id="page-3-0"></span>**Versiohistoria**

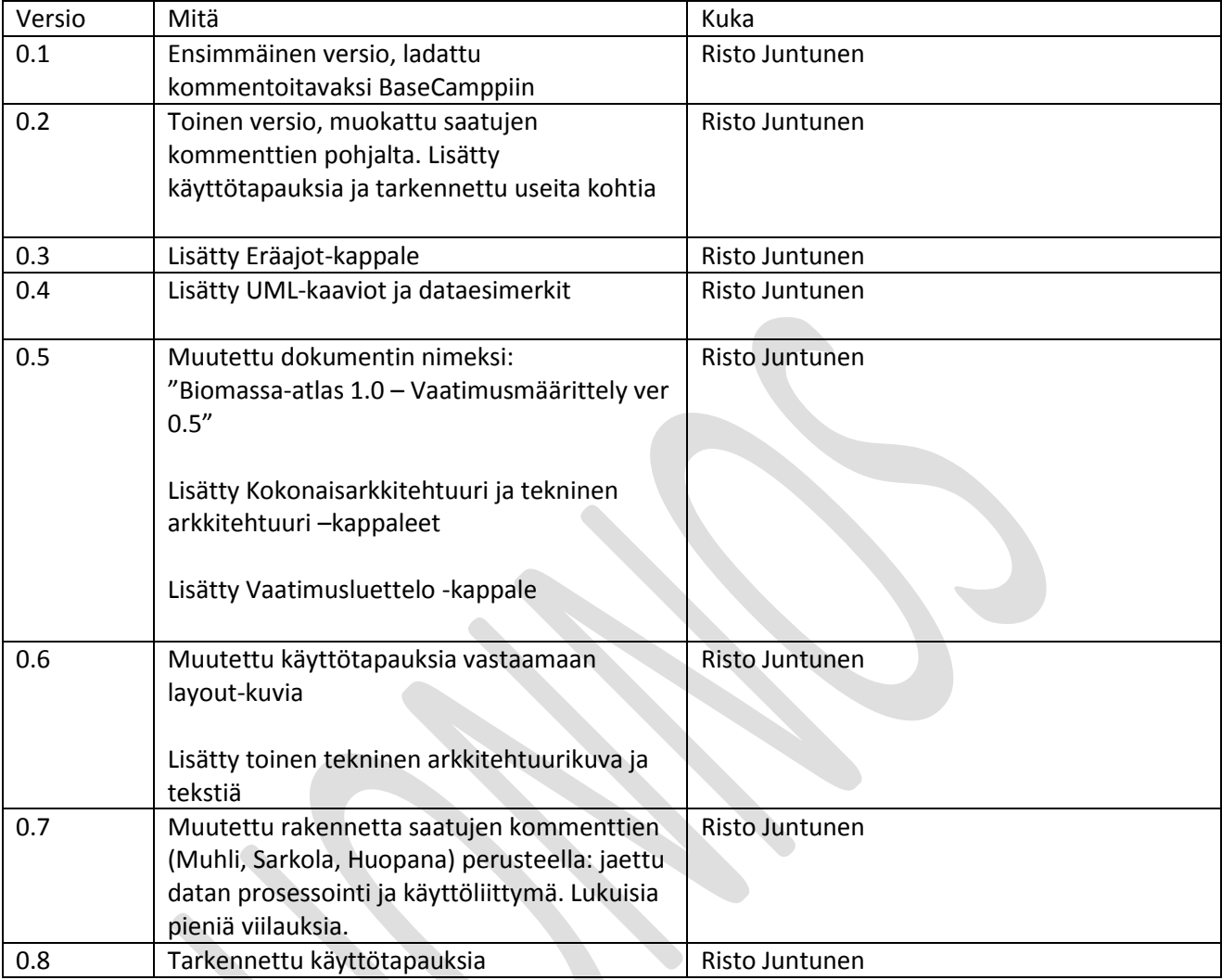

### <span id="page-4-0"></span>**1. Vaatimusmäärittely-dokumentin tarkoitus**

Tämän dokumentin tarkoitus on kuvata Biomassa-atlas versio 1.0 mahdollisimman tarkasti käyttötapausten, tietomallien ja prosessien osalta. Tarkoituksena on että dokumentin pohjalta käytyjen neuvotteluiden jälkeen ja dokumenttia tarkentaen sovellustoimittaja pystyy tekemään tarjouksensa sovelluksen kehittämisestä sekä että tilaaja tietää laajuuden millä sovellusta lähdetään rakentamaan.

### <span id="page-4-1"></span>**2. Tavoitetilan kuvaus**

Biomassa-atlaksella tavoitellaan sovelluksena ensinnäkin keskitettyä paikkatietokantaa johon jatkoprosessoidaan versiota 1.0 varten biomassatietoa tarkoituksen mukaiseen muotoon karttakäyttöliittymän käytettäväksi. Version 1.0 biomassatietosisältö käsittää seuraavat jakeet: metsä, pelto, lanta, järviruoko, kotitalousjäte, teollisuuden tietyt jätelajit ja turve. Aineiston jatkoprosessointi tulee olemaan eräajopohjaista ja suhteellisen monimutkaisia teknisiä ja menetelmällisiä ratkaisuja hyödyntävää.

Toiseksi tavoitteena on rakentaa käyttäjäystävällinen karttakäyttöliittymä, jolla käyttäjä voi tehdä spatiaalisia hakuja paikkatietokannasta sekä käyttää erilaisia attribuutteja hakua rajaavina ehtoina. Sovelluksen on pystyttävä hakemaan biomassatiedot nopeasti tietokannasta, raportoimaan ne havainnollisesti käyttöliittymässä sekä mahdollistamaan tietojen uloskirjoitus sovelluksesta.

Sovelluksen tavoitteena on sekä käyttää olemassa olevia että luoda uusia rajapintoja. Sovellukseen tulee voida tuoda mittava määrä erilaisia paikkatietoaineistoja tausta-aineistoiksi lukuisista eri lähteistä rajapintatekniikoita hyväksikäyttäen. Tämän lisäksi tulee kiinnittää huomiota siihen että sovelluksen omat jatkoprosessoidut paikkatietoaineistot jaetaan muihin sovelluksiin sekä aineistonlatauspalveluna että rajapinnoilla.

## <span id="page-4-2"></span>**3. Tarkoitus ja käyttäjät**

Biomassa-atlaksen tarvekartoitusta tehtiin esiselvityshankkeessa 2014 (VIITE). Selvityksen mukaan potentiaalisia käyttötarkoituksia arvioitiin olevan mm. investointien suunnittelussa, tutkimustiedon ja suunnittelun tukena, raaka-ainehankinnan tukena, vajaasti hyödynnettyjen resurssien kartoittaminen, uusien laitosten suunnittelussa ja koulutuksen tukena. Vastaajien mukaan biomassatieto on organisaatioille merkityksellistä ja sitä käytetään paljon. Toisaalta tiedon hankkiminen nähtiin hankalaksi tai sitten ettei sitä ole ollenkaan saatavilla tai että tieto on epäluotettavaa. Biomassaatlaksella pyritään pureutumaan juuri näihin haasteisiin.

Biomassa-atlaksen potentiaaliset käyttäjät on tunnistettu seuraavasti:

- Suunnittelusektori
	- energia-asiantuntijat, kunnat ja niiden kehitysyhtiöt, ELY-keskukset, maakuntaliitot
	- biolaitosten investoinnit
- Biomassojen hankinta, operatiiviset toimijat:
	- Lämpöyrittäjät, korjuu-urakoitsijat, biomassojen jalostajat
- Tutkimus-sektori
- Yhteiskunta: kansalaisjärjestöt ja päättäjät

### <span id="page-5-0"></span>**4. Vaatimusluettelo**

Taulukkoon 1 on koottu esiselvitysprojektissa tunnistetut sovellusvaatimukset tiivistettynä. Taulukkoa voidaan käyttää työmääräarvioihin ja varsinaisen kehitystyön product back login lähtökohtana.

#### *Taulukko 1: Vaatimusluettelo*

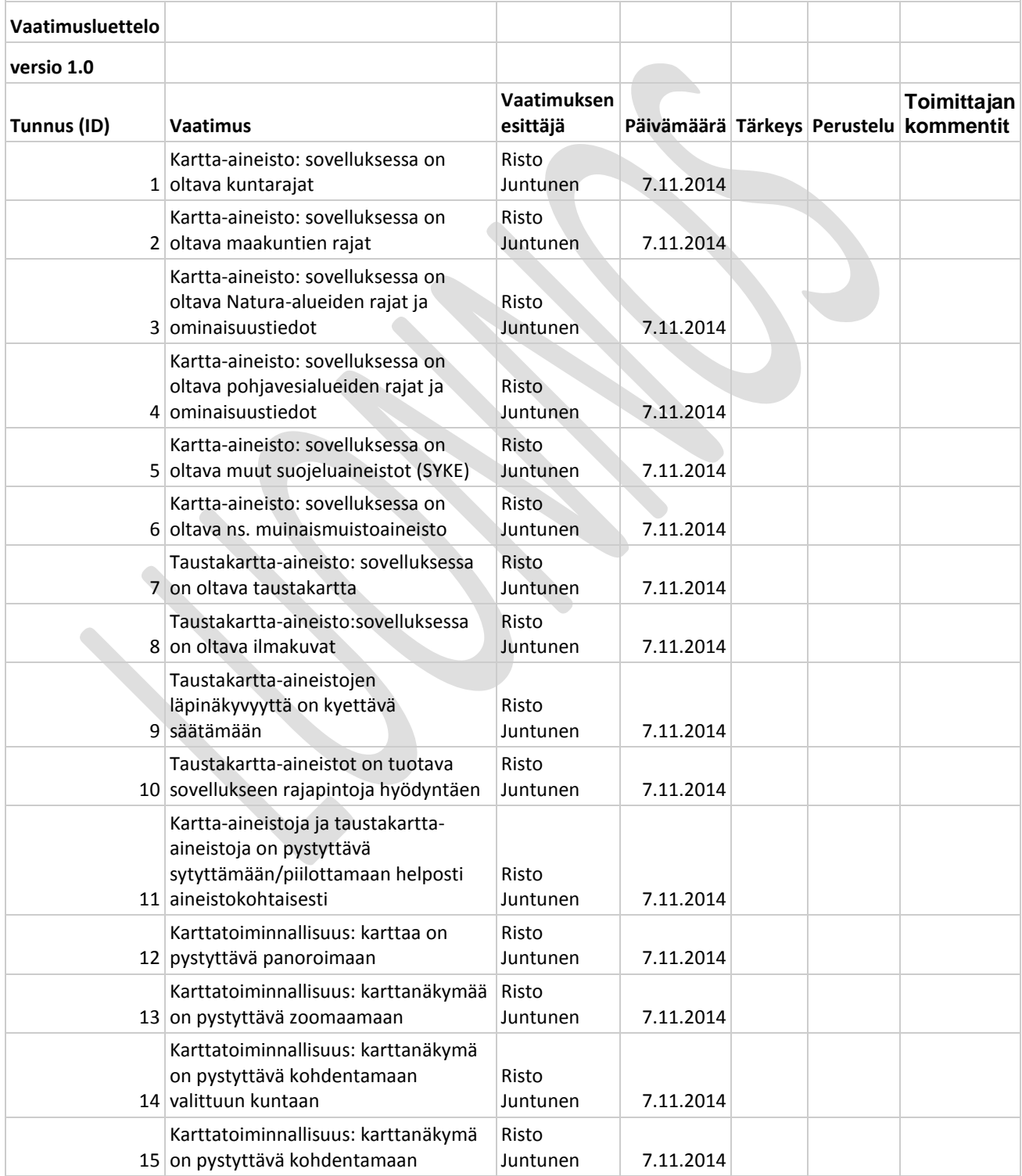

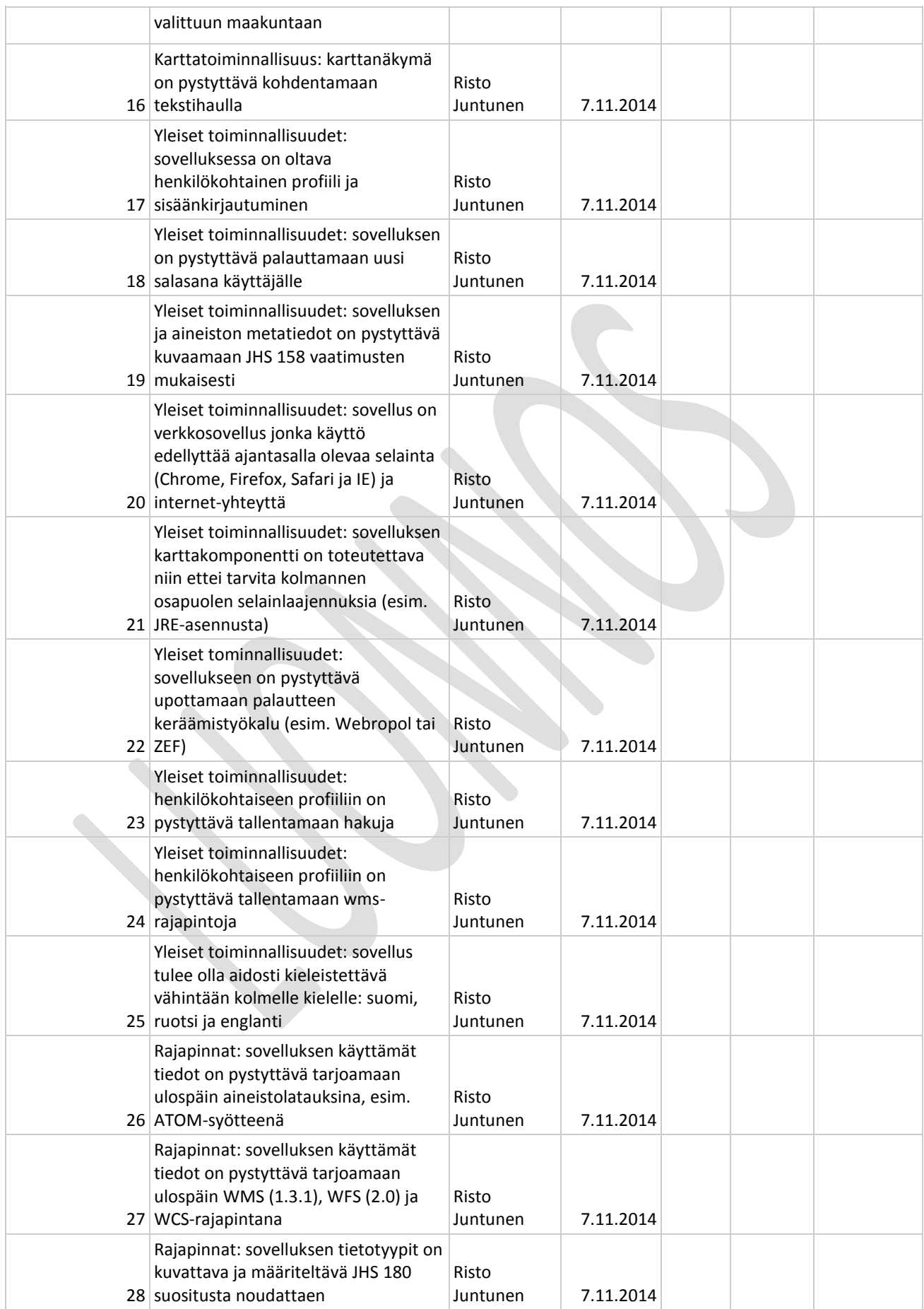

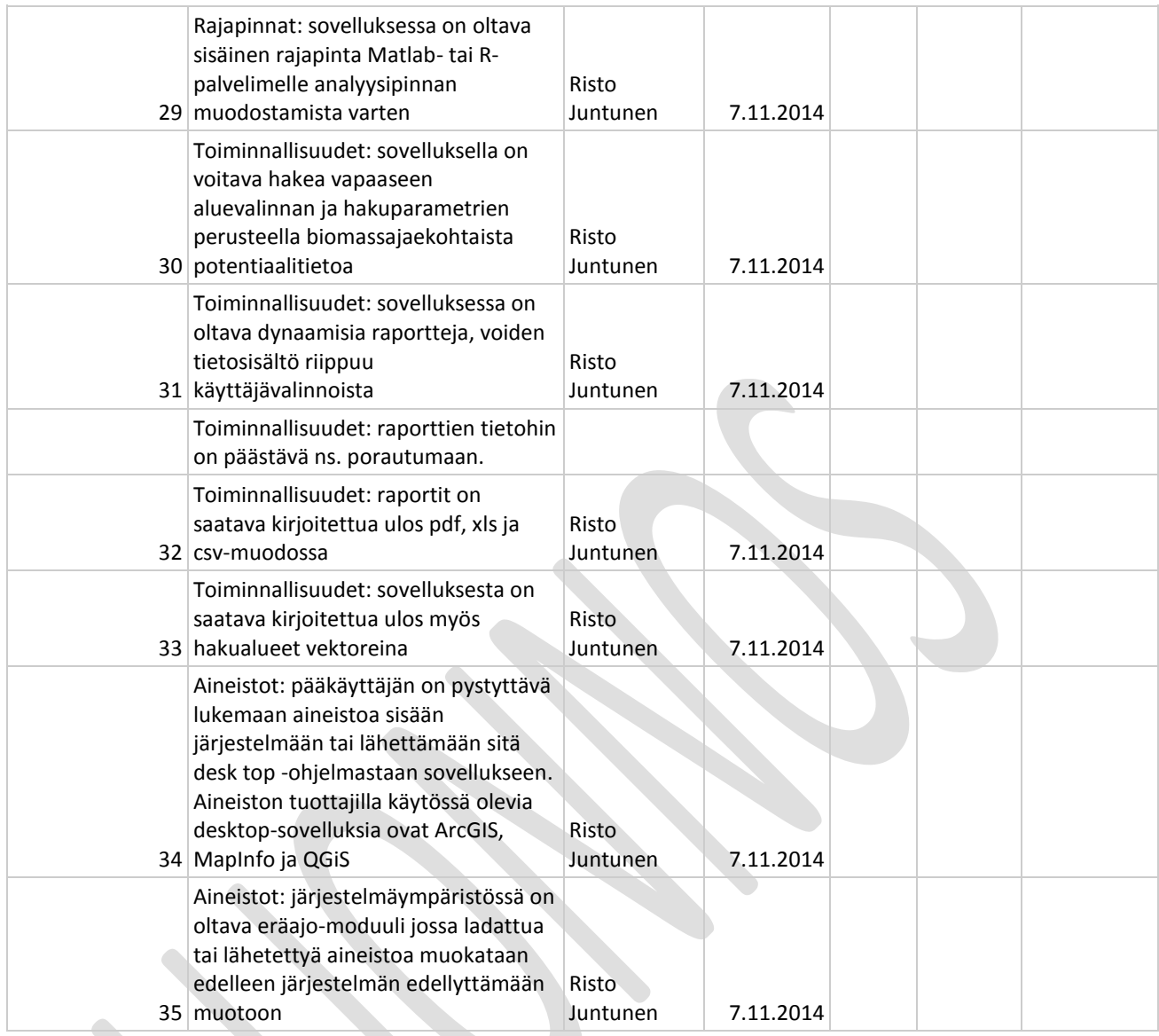

### <span id="page-8-0"></span>**5. Tietoarkkitehtuuri ja keskeiset toiminnot**

Kuvassa 1 on hahmoteltu järjestelmän tietoarkkitehtuuri ja keskeiset toiminnot. Kuvan tarkoituksena on auttaa hahmottamaan sovelluksessa käytettäviä tietolähteitä sekä näiden jatkoprosessointia sekä sovelluksen muut osakokonaisuudet sekä näiden väliset suhteet.

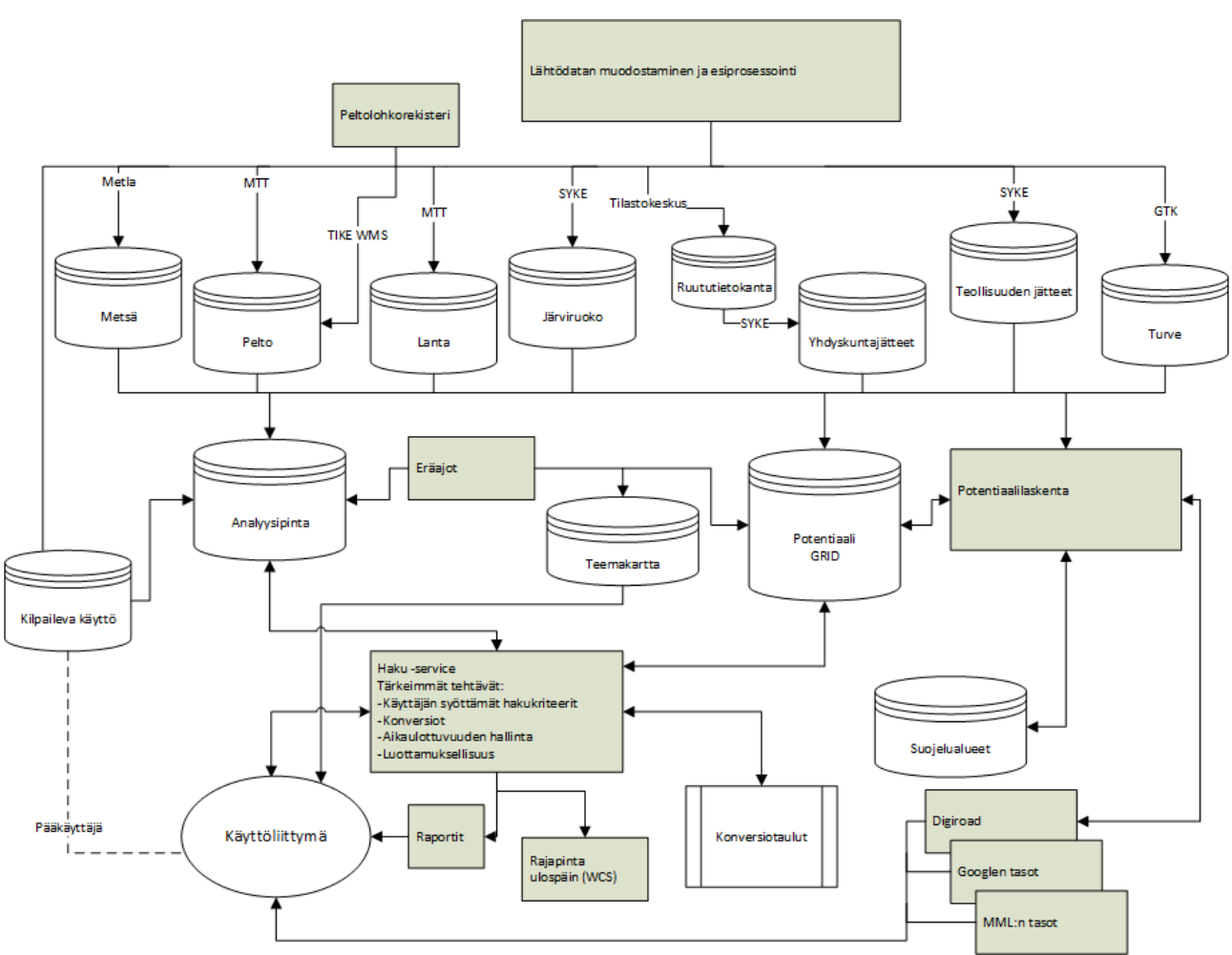

*Kuva 1Biomassa-atlas 1.0 Tietoarkkitehtuuri ja keskeiset toiminnot*

## TÄHÄN SAMA TEKSTI KUIN VARSINAISESSA RAPORTISSA:

Kuvaan 1 on varsinaisten tietokantojen yläpuolelle kuvattu datan tuottamisprosessi, jossa varsinainen BiomassaAtlakseen sisään luettava tieto muodostetaan. Tämä voi olla inventointitietojen jatkojalostamista (Metla), tietokantapoimintoja (SYKE) tai eri rekistereiden yhdistämistä (MTT). BiomassaAtlaksen käyttämä data saadaan järjestelmään joko 1) lähettämällä se tiedontuottajan sovelluksesta palvelimelle tai 2) käynnistämällä sisäänlukuproseduuri BiomassaAtlaksesta päin. Toteutettava menetelmä riippuu alustavalinnoista ja jää varsinaisessa sovellusprojektissa päätettäväksi. Lähtökohtaisesti datan päivityssykli on kuitenkin kullakin biomassajakeella noin vuosi. Tämä tarkoittaa sitä, että dataan sisäänlukeminen on tarkoituksenmukaista rakentaa kevyeksi mutta myös sellaiseksi joka saattaa kerrallaan kestää hieman kauemmin aikaa.

Kuvassa 1 kuvattujen tietokantojen tarkempi sisältö on kuvattu kappaleessa 7.1.2. Ne tulevat sisältämään useita eri tietokantatauluja, jotka yhdistetään toisiin soveltuvilla avaimilla tietokantasuunnittelussa. Kuvassa on mainittu eräajo-prosessi, jolla tarkoitetaan palvelimelle toteutettavia skriptejä jotka jatkojalostavat tietokantojen primääridatan sovelluksen käyttämiksi tietolähteiksi jotka ovat

Potentiaali GRID on Biomassa-atlaksen ydintietosisältöjä. Sillä tarkoitetaan primääridatasta eräajona muodostettu spatiaalinen ruudukko, jonka jokaiseen hila-alkioon tallennetaan biomassatieto (ks tarkempi kuvaus kappaleessa 7.1.4).

Teemakartta on karttataso jolle on teemoitettu biomassatiedot jakeittain. Lisäksi karttatasolta löytyy ominaisuustietona metatietoa, esimerkiksi aineiston aikaleima.

Analyysipinta on BA:n tietokannoista muodostettu aineisto, josta käyttäjä pystyy eri parametrien valinnoilla tarkastelemaan biotalouden eri vaikutuksia karttakäyttöliittymässä. Mahdollisia biotalouden alueellisia vaikutuksia ovat mm. biomassojen potentiaalitarkastelut sekä eri tuotantoketjujen energiataseen, kasvihuonekaasutaseen ja elinkaarikustannusten tarkasteleminen. Analyysipinnan muodostamisessa BA:n tietokannoista voidaan käyttää tutkijoiden määrittelemiä malleja. Esim. Remowe hankkeessa kehitetyillä malleilla voidaan tarkastella biokaasusähkön ja liikennebiokaasuntuotannon energiatasetta, KHK tasetta ja elinkaarikustannuksia (Huopana T. & kump. 2012.). Yleisesti ottaen eri tutkimusorganisaatioiden tuottamat mallit biotalouden vaikutusten arviointiin parantavat merkittävästi tiedon siirtoa biotaloudesta päättäville tahoille yritysmaailmassa ja eri hallinto-organisaatioissa.

Analyysipinnan tuottamiseksi tarvittava rajapinta sisältää mallinnus sovelluksen tai sovellukset. Rajapinnan sisään siirtyy dataa BA:n tietokannoista sekä BA:n käyttöliittymästä eri parametreja, joiden avulla palautetaan käyttöliittymälle analyysipinnan avulla lasketut tulokset vektoreina, parametreina tai objekteina riippuen analyysipinnan käyttötarkoituksesta. Analyysipinta on kyettävä tuottamaan riippumatta siitä mikä on käyttöympäristö. BA:n toteuttajalla on oltava valmius toteuttaa analyysipintojen tuotanto sekä kaupallisilla, että ei kaupallisilla käyttöympäristöillä. Esim. tilasto-ohjelmointi R:n käyttöymppäristö olisi yksi esimerkki ei kaupallisista käyttöympäristöistä, kun esim. Matlab:n käyttöympäristö on hyvä esimerkki kaupallisesta hyvin yleisesti eri tutkimusorganisaatioiden käyttämästä käyttöympäristöstä. Jotta tutkimusorganisaatioiden mallit saataisiin maksimaalisesti hyödynnettyä BA:ssa tulisi siten myös tutkijoiden käyttämät käyttöympäristöt ottaa huomioon BA:n toteutuksessa.

Eräajoissa voidaan käyttää ulkopuolista laskentapalvelinta (esim. matlab-palvelin) jonka rajapintaa ei ole vielä esiselvitysvaiheessa määritelty. Eräajojen käsittelysääntöjä on kuvattu luvussa I Käyttötapaukset kappaleessa 7.1.4.

Potentiaalilaskenta-prosessilla tarkoitetaan toiminnallisuutta jossa paikkatiedoista lasketaan biomassapotentiaaleja. Laskennat voidaan jakaa kahteen luokkaan: valmiiksi lasketut potentiaalit ja istuntokohtaisesti lasketut. Valmiiksi voidaan laskea potentiaaliarvioita joissa hakualue on ennalta määrätty. Näitä ovat: kunnat, ely-keskukset, metsäkeskukset ja maakunnat. Istuntokohtaisissa laskennoissa käyttäjä määrittää hakualueen.

### Haku-service:

Moduulissa välitetään käyttäjän syöttämät hakuparametrit (muuttujat ja hakualueet) tietokantaan ja palautetaan hakutulokset. Tässä yhteydessä on huomioitava tietosuojaan liittyvät kysymykset mikäli niitä ei ole toteutettu jo eräajojen yhteydessä. Esimerkkinä tässä yhteydessä huomioitavasta vaatimuksesta on tilanne missä hakualueella on niin harvalukuinen määrä objekteja että käyttäjä pystyisi identifioimaan hakutulokset tiettyä yksityishenkilöä tai yksittäistä tilaa koskeviksi. Haku-servicen tehtävänä on myös tulevaisuudessa huomioida hakujen aikaulottuvuus, eli kun biomassadataa alkaa kertymään sovellukseen eri ajankohdista voi käyttäjä käyttää aikaa hakuparametrina, esim. metsäbiomassa tietyllä alueella vuosina 2015-2017. Haku-servicen yhtenä tehtävänä on myös hakutulosten konversioiden suorittaminen. Alkuperäinen data voi olla tietokannassa esimerkiksi tonneina tai kuutiometreinä, jotka käyttäjä haluaa raportoida energian yksikkönä kuten megawattitunteina. Tällöin haku-servicen hakee biomassajakeelle soveltuvan konversiokertoimen erillisestä tietokantataulusta ja välittää nämä raportointiin.

Kilpailevalla käytöllä tarkoitetaan olemassa olevaa biomassaa käyttävää teollisuutta joka kilpailee biomassan saatavuudesta hankintamielessä. Käyttömääriä ei ole tarkoitus tallentaa Biomassa-atlaksen versioon 1.0 vaan kilpailuaspekti otetaan huomioon datan muodostuksessa. Kuitenkin kartalla esitetään teollisuuslaitosten sijainnit pistemäisinä kohteina ja varaudutaan siihen että tulevissa versioissa kullekin pisteelle pystytään tallentamaan käyttömäärä ja huomioimaan tämä mahdollisesti potentiaalilaskennassa.

#### Rajapinnat ulos:

Biomassa-atlaksen sisältämää tietoa on tarkoituksenmukaista jakaa myös palvelun ulkopuolelle tietoa omissa sovelluksissaan käyttävien tahojen saataville. Tätä tarkoitusperää tukevat myös mahdolliset INSPIRE-direktiivin velvoitteet mutta myös sovelluksen yleisenä kantavana ajatuksena oleva avoimen tiedon edistäminen. Tiedon jakelu tullaan teknisesti mahdollistamaan kahdella metodilla: 1) tarkoitukseen sopivalla rajapinnalla (WMS, WFS ja/tai WCS) joka mahdollistaa ulkopuolisen sovelluksen lukevan tietoja suoraan Biomassa-atlaksen tietokannasta ja 2) latauspalveluna (ATOM-syöte) jossa käyttäjä lataa Biomassaatlaksesta tiedostoja jotka hän voi lukea omaan paikkatietosovellukseen. Latauspalvelun toteuttamisen tarkoituksena on mahdollistaa tiedonsiirto tahoille joiden sovellus muutoin rasittaisi Biomassa-atlaksen tietokannan resursseja liikaa.

### <span id="page-11-0"></span>**6. Tekninen arkkitehtuuri**

Kuvissa 2 ja 3 on kuvattu järjestelmän vaihtoehtoja tekniselle arkkitehtuurille. Arkkitehtuurin peruslähtökotia on jako palveluympäristöön ja tuotantoympäristöön.

Palveluympäristön tarkoituksena on muokata sovelluksen käyttämä data siihen muotoon että sitä voidaan käyttää tuotantoympäristössä. Sen tärkeimmät komponentit ovat laskentapalvelin jossa ajetaan tietoja muokkaavia ja tuottavia eräajoja sekä paikkatietokanta johon valmiit aineistot tallennetaan ja josta ne siirretään tuotantoympäristöön. Palveluympäristössä eräajoilla muokattavat tärkeimmät tiedot ovat potentiaali grid ja analyysipinnat (ks. myös kappale 7.1.4). Eräajojen tarkoituksena on muokata aineistoja ennalta jotta loppukäyttäjälle pystytään tarjoamaan nopealla vasteajalla toimivia hakuja.

Tuotantoympäristöllä tarkoitetaan ympäristöä jota sovelluksen loppukäyttäjä käyttää. Luonnollisesti tuotantoympäristössä on käytössä reaaliaikainen palveluympäristössä muodostetut tiedot. Lisäksi analyysitehtävien suorittamiseen tarvitaan laskentapalvelin jolla tehtäviä suoritetaan. Testiympäristöön tuodaan IT-toimittajan kehitysympäristössään tekemät sovellusversiot hyväksymistestaukseen.

#### **Laskentapalvelimen toiminta palvelu- ja tuotantoympäristöissä:**

Palveluympäristön ja tuotantoympäristön toimintaa tarkastellaan seuraavassa esimerkinomaisesti käyttäen hyväksi UEF:n Remowe hankkeessa kehitetyn sovelluksen toimintaperiaatetta. Otetaan esimerkiksi liikennebiokaasuntuotannon määrän tarkastelu ko. tuotantoketjussa ottaen huomioon, että tuotantoketjun energiatase on oltava positiivinen. Kyseinen analyysi on tärkeä varsinkin siksi, että biohajoavien jätesyötteiden hyödyntämistä rajoittaa niiden alhainen energiasisältö verrattuna kuljetuksen vaatimaan energiamäärään. Näin ollen on kyettävä arvioimaan dynaamisesti ja lyhyillä vasteajoilla maantieteellistä liikennebiokaasupotentiaalia ottaen huomioon vaatimus ko. tuotantoketjun positiivisesta energiataseesta. Laskentamenetelmä on kuvattu tarkemmin Remowen julkaisussa (Tuomas Huopana, 2012), mutta tässä kohtaa tarkastellaan teknistä toteutusta.

Hankkeessa toteutetussa sovelluksessa sekä palvelu-, että tuotantoympäristössä oli sama Matlab versio. Palveluympäristössä liikennebiokaasuntuotantoketjun potentiaali em. rajoite huomioon ottaen on laskettuna Matlabilla eräajona analyysipinnan muotoon. Analyysipinta on n dimensioinen matriisiaineisto, jonka dimensiot ja tietosisältö on määritetty tehtäväkohtaisesti. Tavoitteena on päästä loppukäyttäjälle riittävän lyhyisiin – vain joidenkin sekunttien vasteaikoihin. Analyysipinta sisältää tarvittavan taustainformaation toivotusta tulospinnasta ja sen maantieteellisestä riippuvuudesta. Loppukäyttäjän alueja syötevalinnan perusteella analyysipinnasta voidaan laskea tulospinta, joka kertoo kuinka liikennebiokaasuntuotantoketjun potentiaali yksiköissä GWh/vuosi on maantieteellisesti jakautunut.

Tuotantoympäristön Matlab laskentapalvelin käyttää analyysipintaa, joka on määritetty em. määrittelyehtojen mukaan. Loppukäyttäjä lähettää joukon valintaparametreja tuotantoympäristön Matlab laskentapalvelimelle, joka palauttaa loppukäyttäjälle analyysituloksen vektorimuotoisena aineistona. Näin ollen, verkkopohjaisessa sovelluksessa siirrettävän datan määrä voidaan pitää mahdollisimman pienenä.

## Biomassa-atlas 1.0 – Vaatimusmäärittely ver 0.8

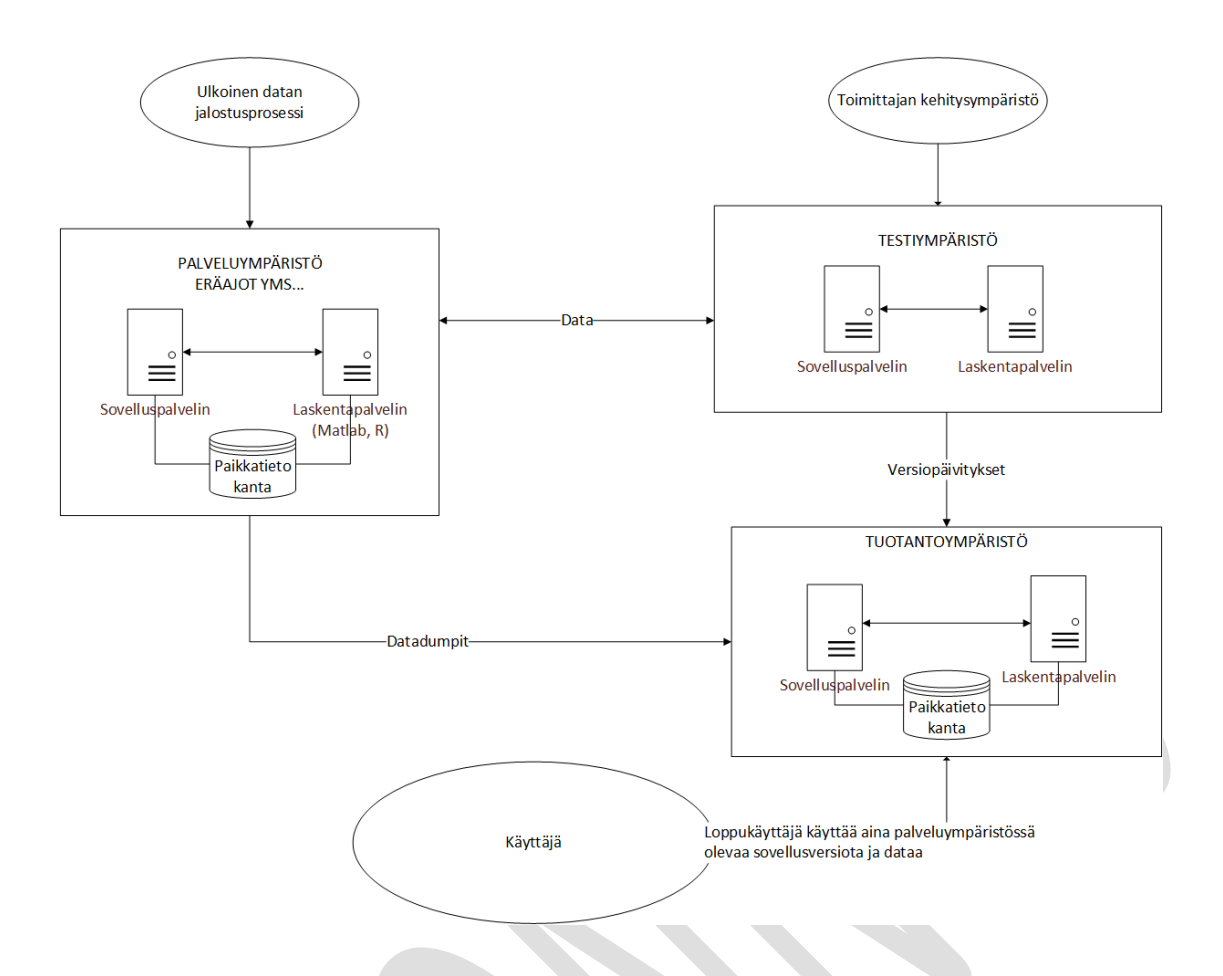

*Kuva 2: Biomassa-atlas 1.0 alustava tekninen arkkitehtuuri*

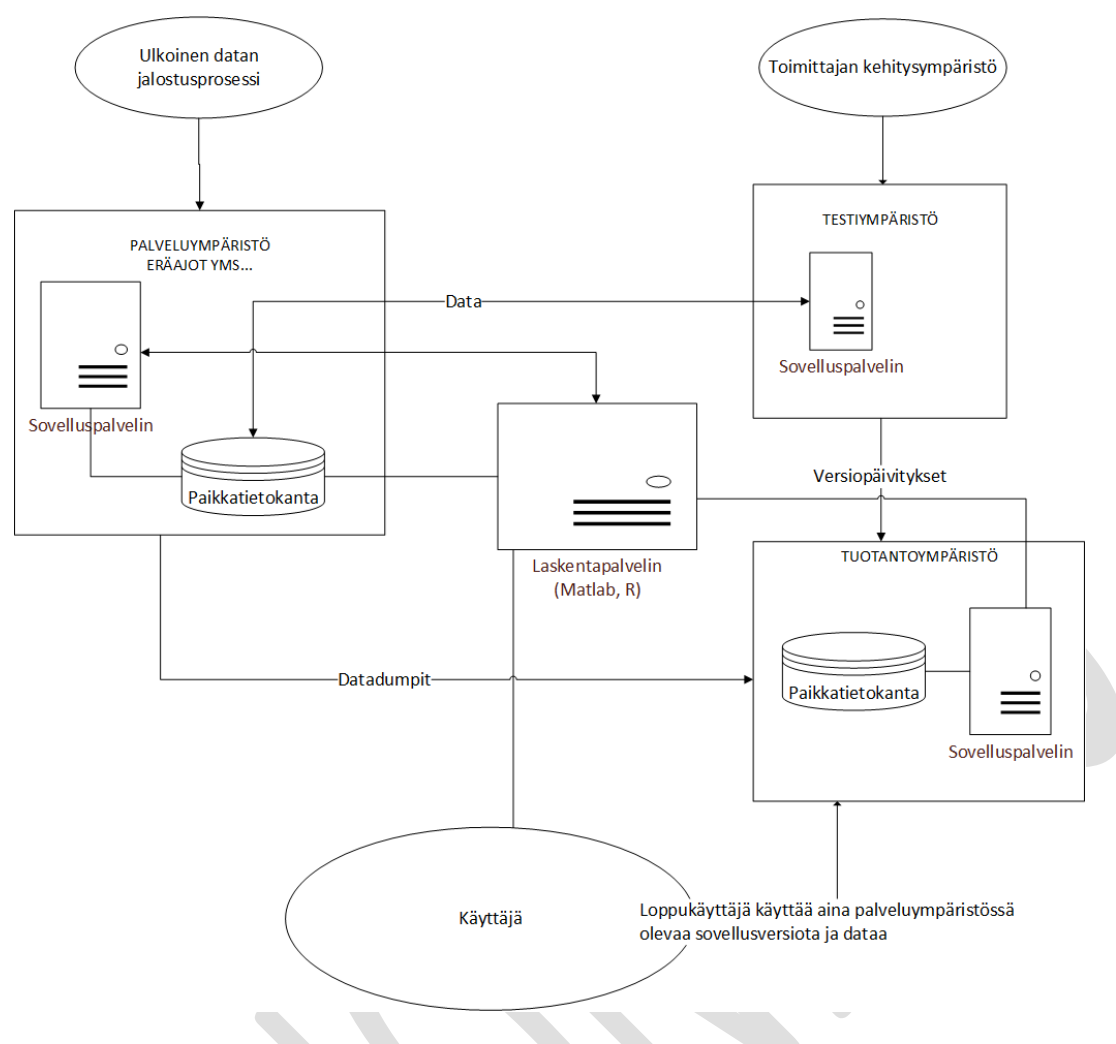

*Kuva 3: Biomassa-atlas 1.0 alustava tekninen arkkitehtuuri (keskitetty laskentapalvelin)*

Kuvien välinen ero on siinä että kuvassa 3 on ainoastaan yksi laskentapalvelin jota kaikki ympäristöt käyttävät.

Lopulliseen palvelinarkkitehtuurivalintaan vaikuttavia tekijöitä:

- Tuotantoympäristössä tehtävien analyysitehtävien (ks. käyttötapaus 8.15 ) kuormittavuus
- Ulospäin tarjottavien rajapintojen kuormittavuus
- Kokonaiskäyttäjämäärät
- Laskentapalvelimen valinta ja sijainti
- Palvelinten ylläpitäjän (esim. Valtori) mahdolliset vaatimukset

## <span id="page-14-0"></span>**7. Toiminnalliset määrittelyt**

Biomassa-atlaksen kokonaisuus on jaettu järjestelmämielessä Kuvan 4. osoittamalla tavalla kahteen eri moduuliin: 1) datan prosessointiin ja 2) käyttöliittymään.

Datan prosessoinnilla tarkoitetaan toimintoja jotka jatkojalostavat sovelluksessa käytettävät paikkatietoaineistot siihen muotoon ja tietokantaan jota käyttöliittymä hyödyntää. Moduulit voidaan toteutuksessa jakaa kahteen eri toimitukseen ja niiden toteuttajataho voi myös olla eri.

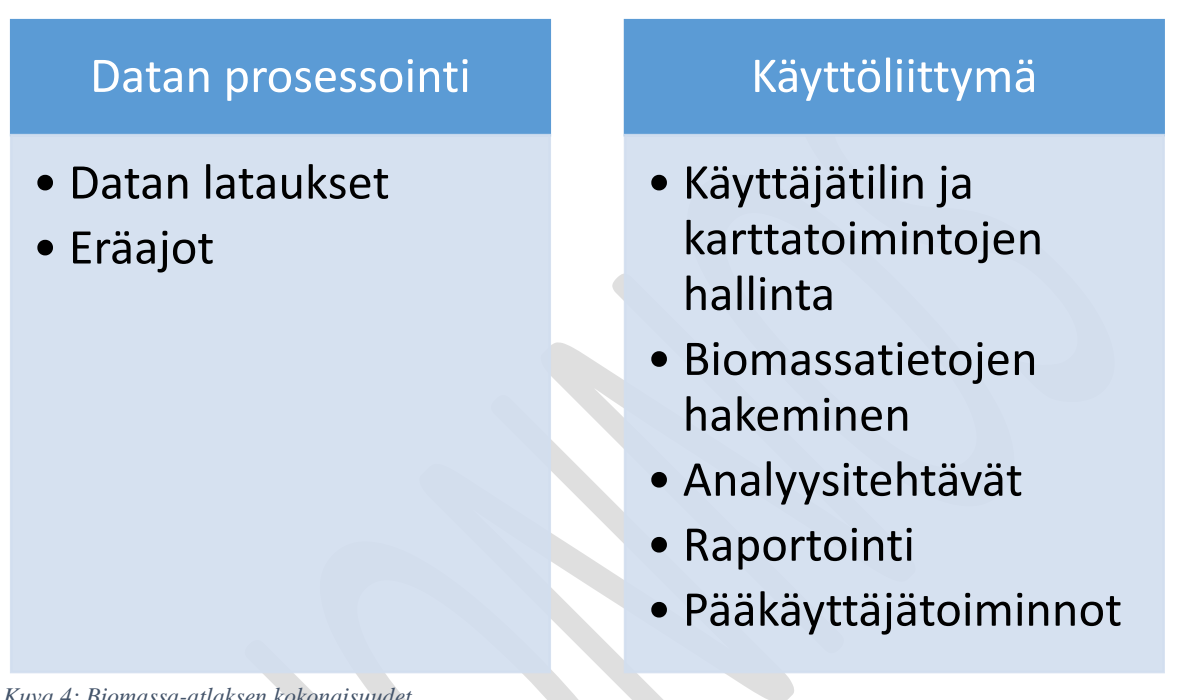

*Kuva 4: Biomassa-atlaksen kokonaisuudet*

### <span id="page-15-0"></span>**7.1 Datan prosessointi**

Tässä kappaleessa kuvataan ensin primääriaineisto havainnekuvien ja attribuuttilistojen avulla, esitetään alustava tietokantarakenne, kuvataan aineiston lataustarpeet sekä eräajotyyppiset laskentarutiinit jotka muodostavat paikkatietokannan jota sovelluksen käyttöliittymä käyttää.

Tarkoituksena on että myös primääriaineisto säilötään sovelluksen tietokantaan mutta että sen lisäksi jatkoprosessoinnilla siitä muodostetaan tietotuote jota sovelluksen käyttöliittymä käyttää.

Aineiston päivityksessä vanhaa tietoa ei saa yliajaa vaan se on säilöttävä tietokantaan historiatietona aikaleimoineen.

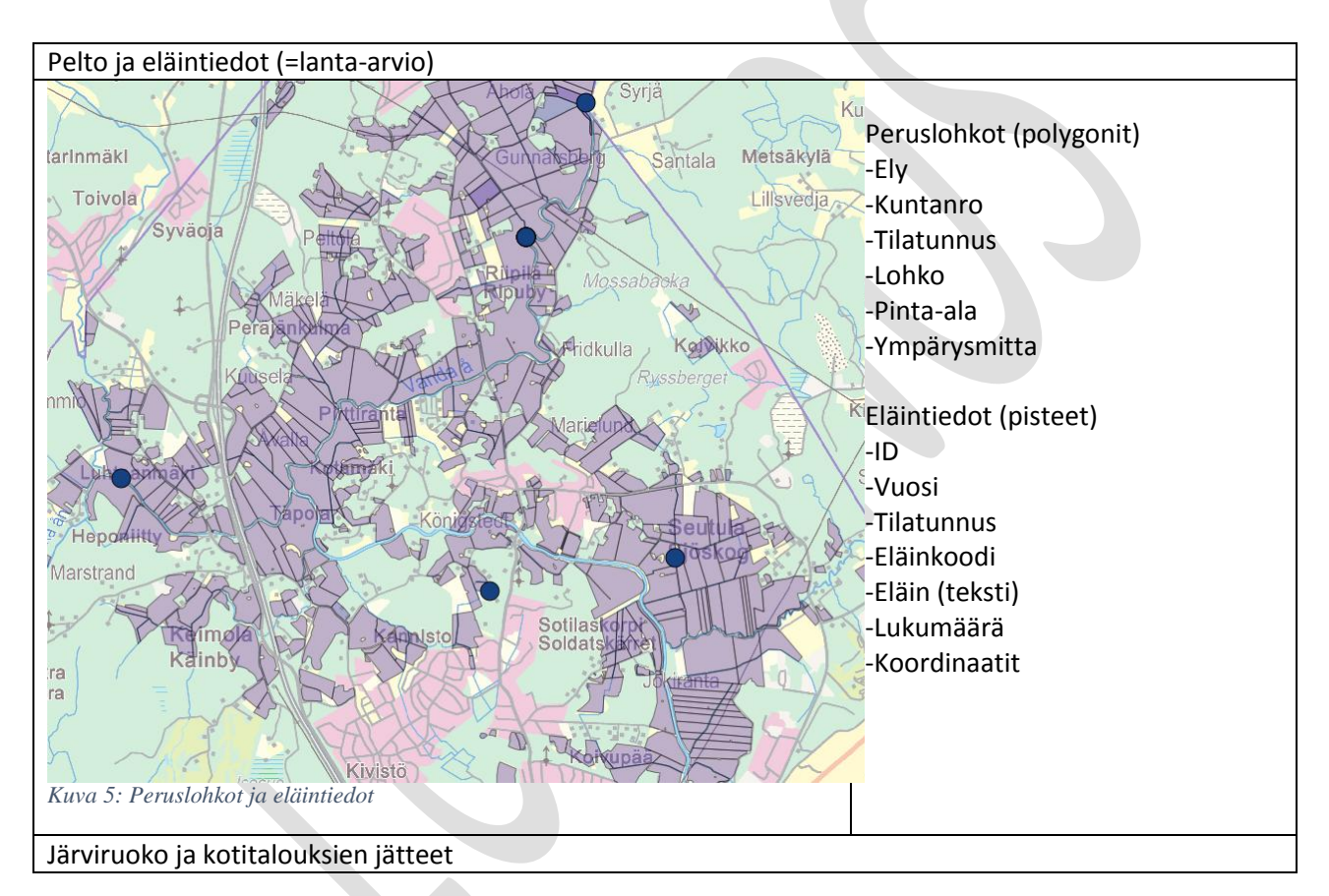

### <span id="page-15-1"></span>**7.1.1 Primääriaineiston kuvaus**

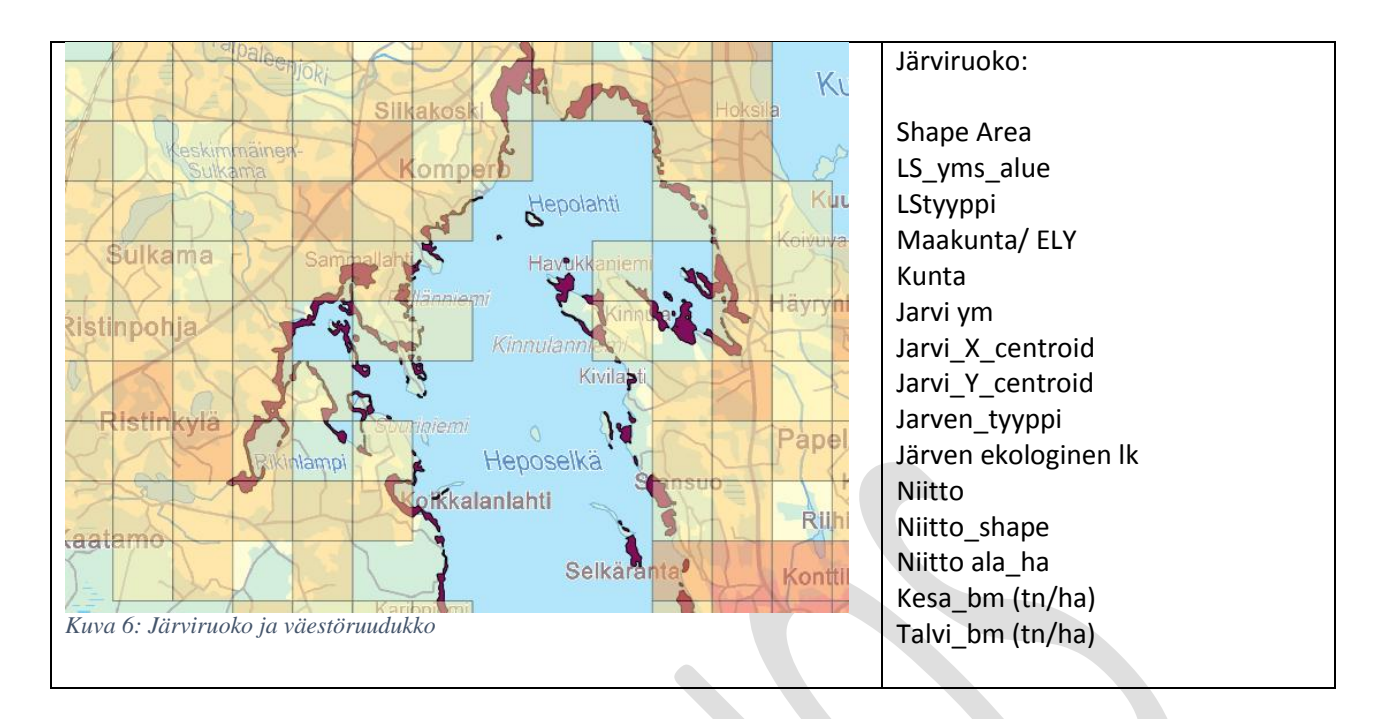

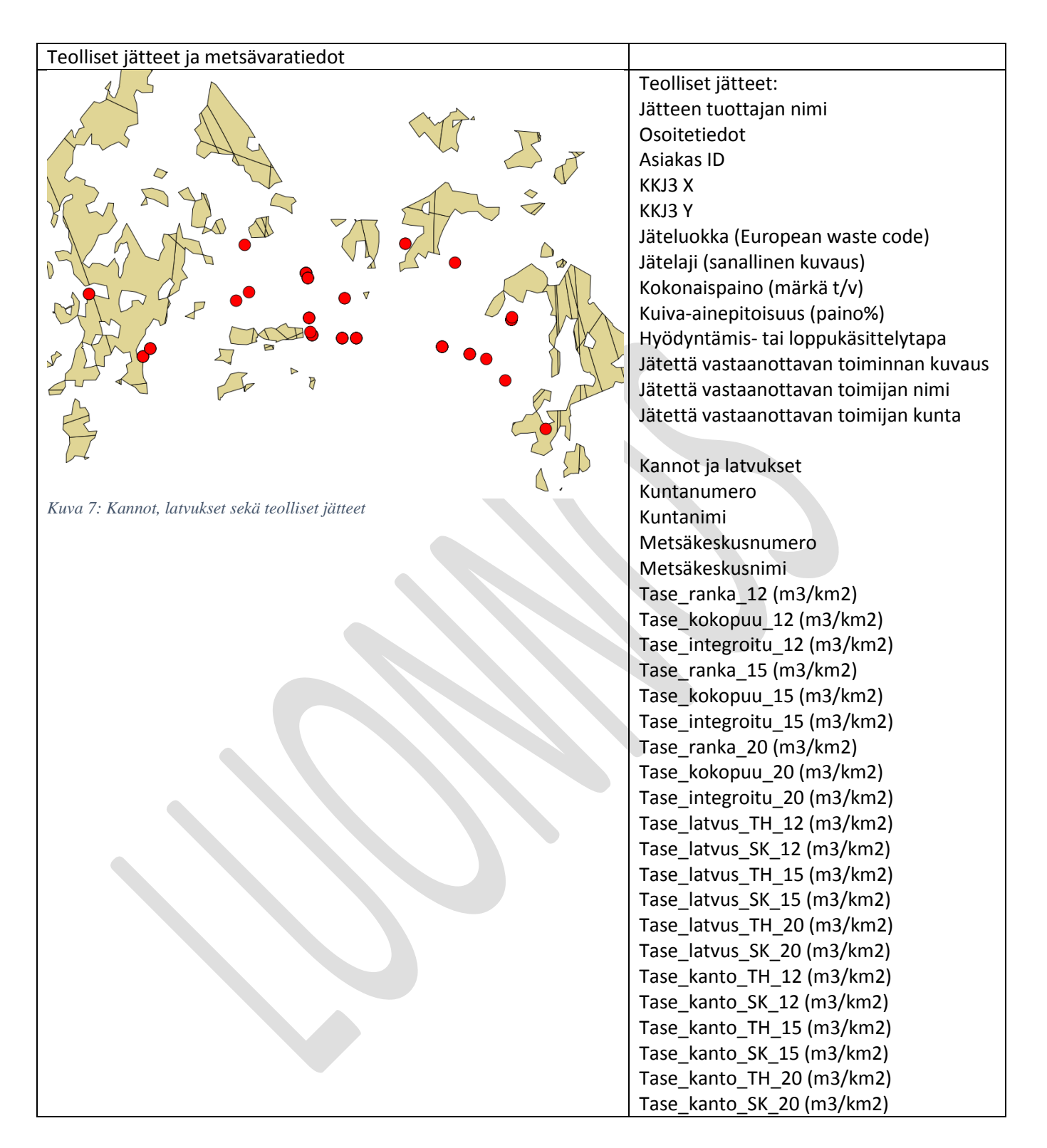

### <span id="page-18-0"></span>**7.1.2 Alustavat tietokantataulut**

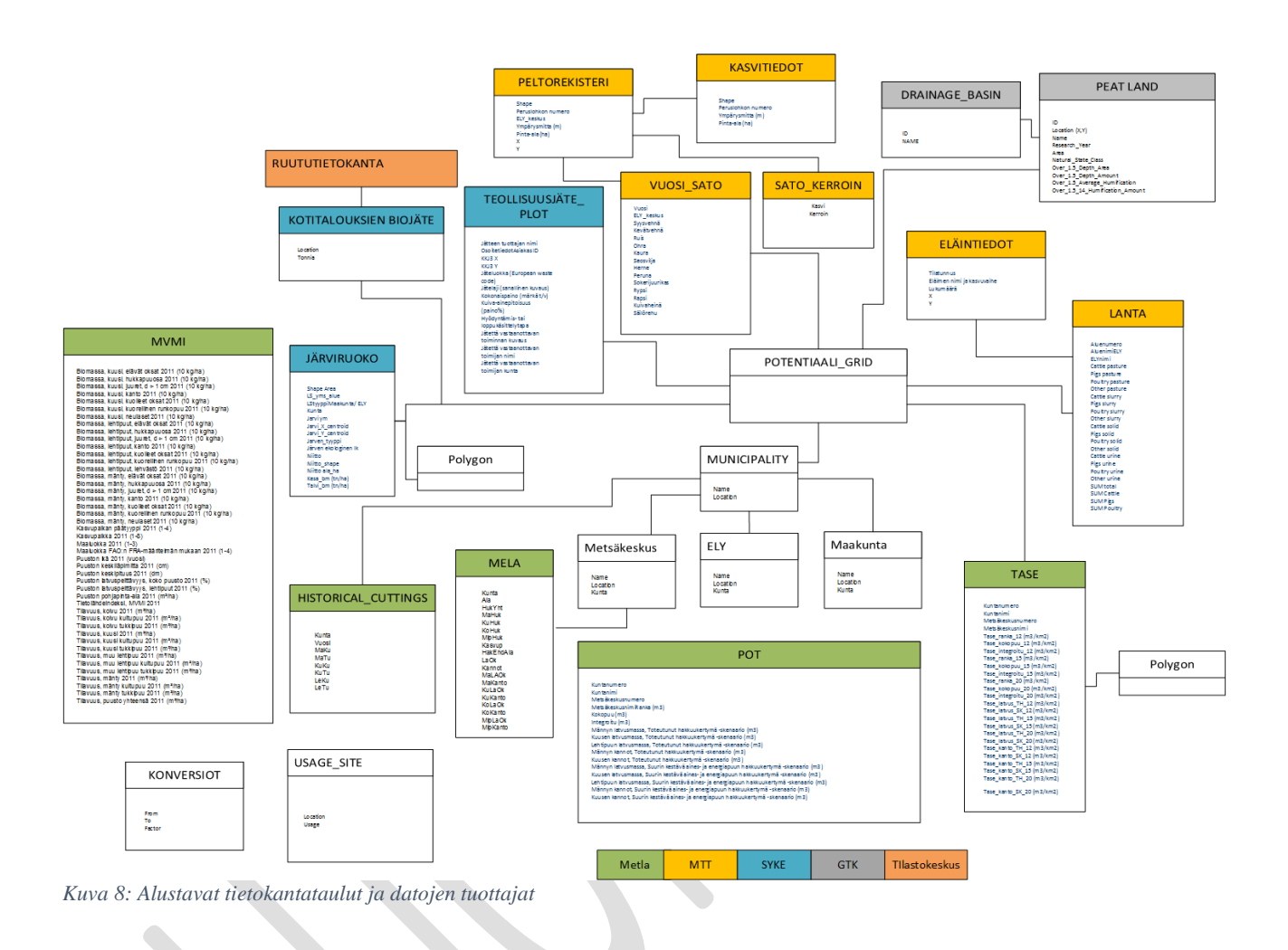

Kuvassa 8 on esitetty järjestelmän tietokantataulujen alustava hahmotelma. Värikoodeilla on ilmaistu mitkä organisaatiot (vuonna 2014) vastaavat taulun sisällöstä. Vuoden 2015 alusta Metla ja MTT yhdistyvät Luonnonvarakeskukseen.

### <span id="page-19-0"></span>**7.1.3 Sovellukseen ladattavat biomassa-aineistot ja niiden metatieto-kuvaus**

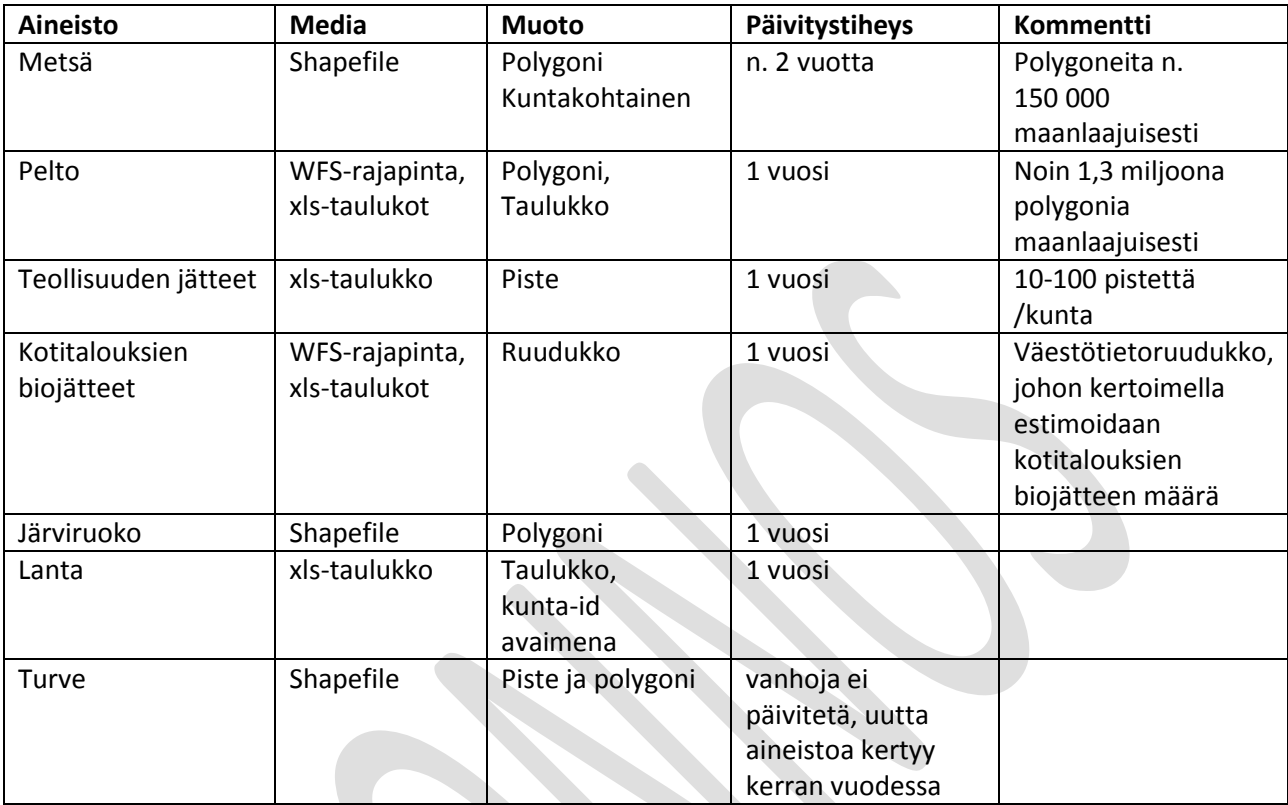

*Taulukko 2: Sovellukseen ladattavien biomassa-aineistojen yleistyyppinen kuvaus*

### <span id="page-20-0"></span>**7.1.4 Eräajot**

Tähän kappaleeseen kuvataan eräajot joilla primääriaineistoista muodostetaan Biomassa-atlaksen tietosisällöt. Lähinnä keskitytään POTENTIAALI\_GRID määrittelyyn. POTENTIAALI\_GRID:llä tarkoitetaan koko maan kattavaa x km \* x km kokoista paikannusruudustoa (käytetään myös termejä gridi, ruudukko, hilaruudukko). POTENTIAALI\_GRIDIN koordinaatisto- ja muotomääritysten tulee olla EU-komission Inspiren asetuksen 'Paikannusruudustoja' koskevan kappaleen 2 mukaiset ([http://eur-lex.europa.eu/legal](http://eur-lex.europa.eu/legal-content/FI/TXT/PDF/?uri=CELEX:32010R1089&from=EN)[content/FI/TXT/PDF/?uri=CELEX:32010R1089&from=EN\)](http://eur-lex.europa.eu/legal-content/FI/TXT/PDF/?uri=CELEX:32010R1089&from=EN).

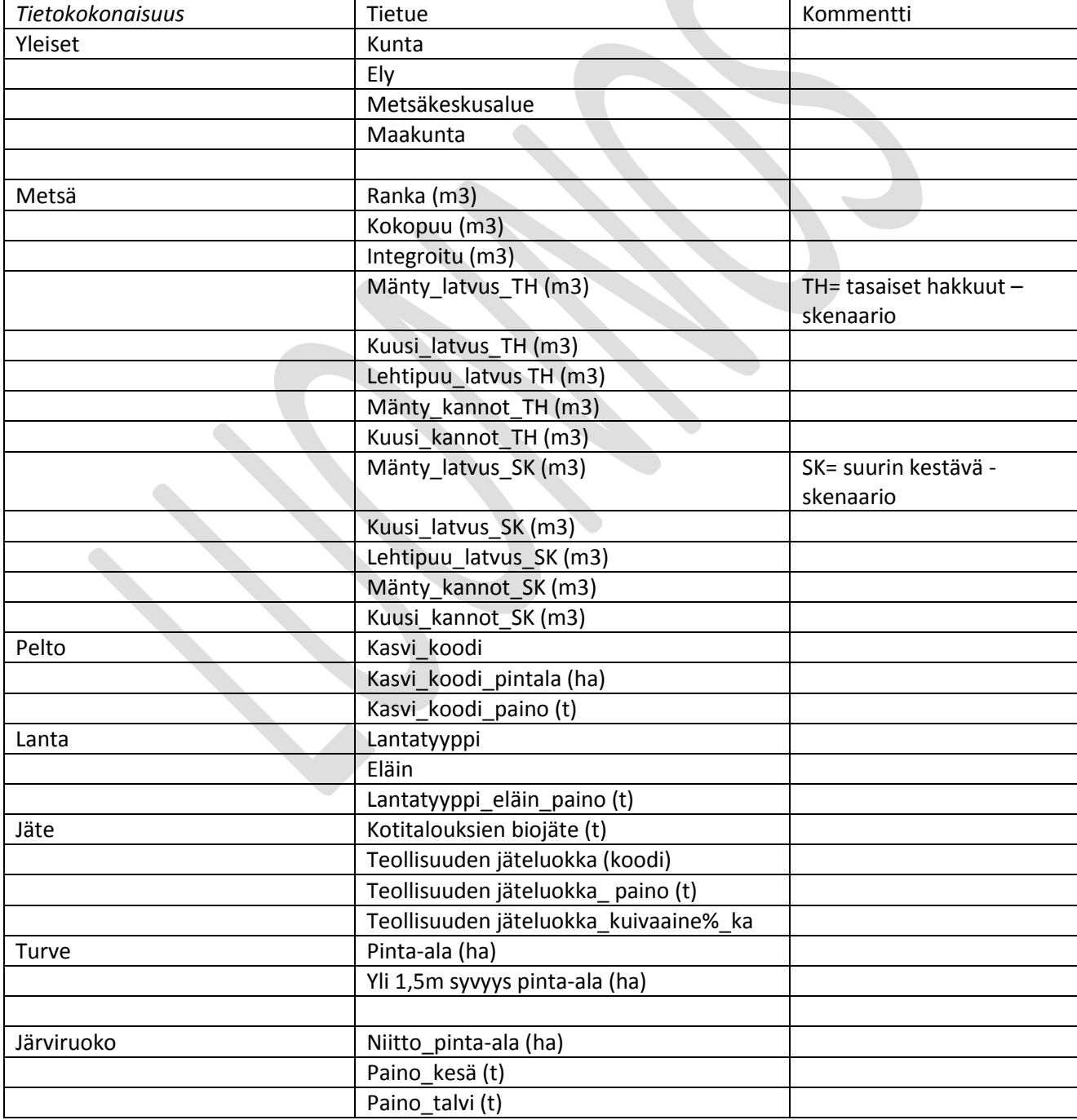

POTENTIAALI\_GRIDIN alustava tietosisältö:

#### <span id="page-21-0"></span>*Pelto*

- Ruutualkion alueelta etsitään peltolohkorekisteristä spatiaalisesti pellot ja otetaan talteen peltolohkotunnus
- Peltolohkotunnuksella etsitään "Kasvitieto"-taulusta lohkolle ilmoitettu viljeltävä kasvi
- Kasville etsitään "Vuosi\_sato" taulusta ilmoitettu vuotuinen satotieto
- Mikäli kasvi ei ole "Vuosi\_sato" taulussa, vuotuinen satotieto etsitään "Sato\_tilasto" taulusta, jossa ylläpidetään kirjallisuudesta löytyviä satotuotoslukuja
- → Näin saadaan kullekin peltolohkolle estimaatti pellon sen hetkisestä peltobiomassasta. Ruutualkion kaikki pellot lasketaan yhteen ja tallennetaan alkion tietoihin. Tietoja ovat: -kasvi, määrä, pinta-ala

#### <span id="page-21-1"></span>*Jäte*

Jätetieto tuodaan Biomassa-Atlakseen pistemäisenä tietona. Näin ollen jokainen pistemäinen kohde osuu eksplisiittisesti tietyn ruutualkion sisälle. Ruutualkion sisälle osuneista pisteistä lasketaan yhteensä seuraavat tiedot: tonnit jätelajeittain sekä keskimääräinen kuiva-aineosuus.

#### <span id="page-21-2"></span>*Metsä*

Polygonimuotoisesta aineistosta (ns. TASE-aineisto) lasketaan ruutualkion leikkauspinta-alalla painotettu arvo taulukossa mainituista attribuuteista.

#### <span id="page-21-3"></span>*Turve*

Suon sijaintipisteestä lasketaan suon pinta-ala ja yli 1,5 m syvyyden pinta-ala sekä turpeen määrä tonneina

### <span id="page-21-4"></span>*Järviruoko*

Polygonimuotoisesta aineistosta lasketaan ruutualkion leikkauspinta-alalla painotettu arvo niittopintaalasta sekä tonneista.

### <span id="page-22-0"></span>**7.1. Käyttöliittymä**

Havainnekuvia käyttöliittymästä

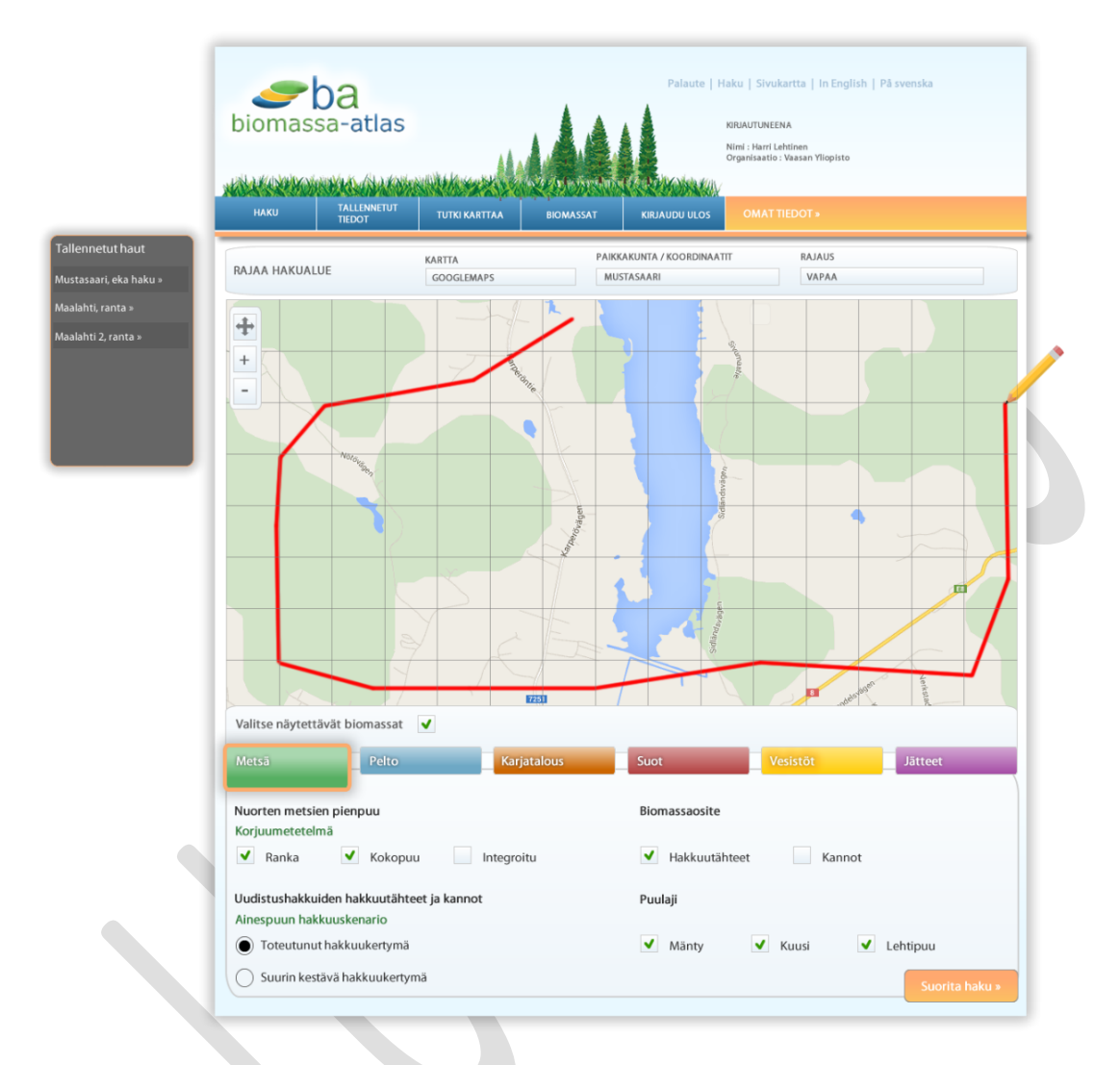

*Kuva 9: Hakualue ja metsätietoa koskevat hakuparametrit*

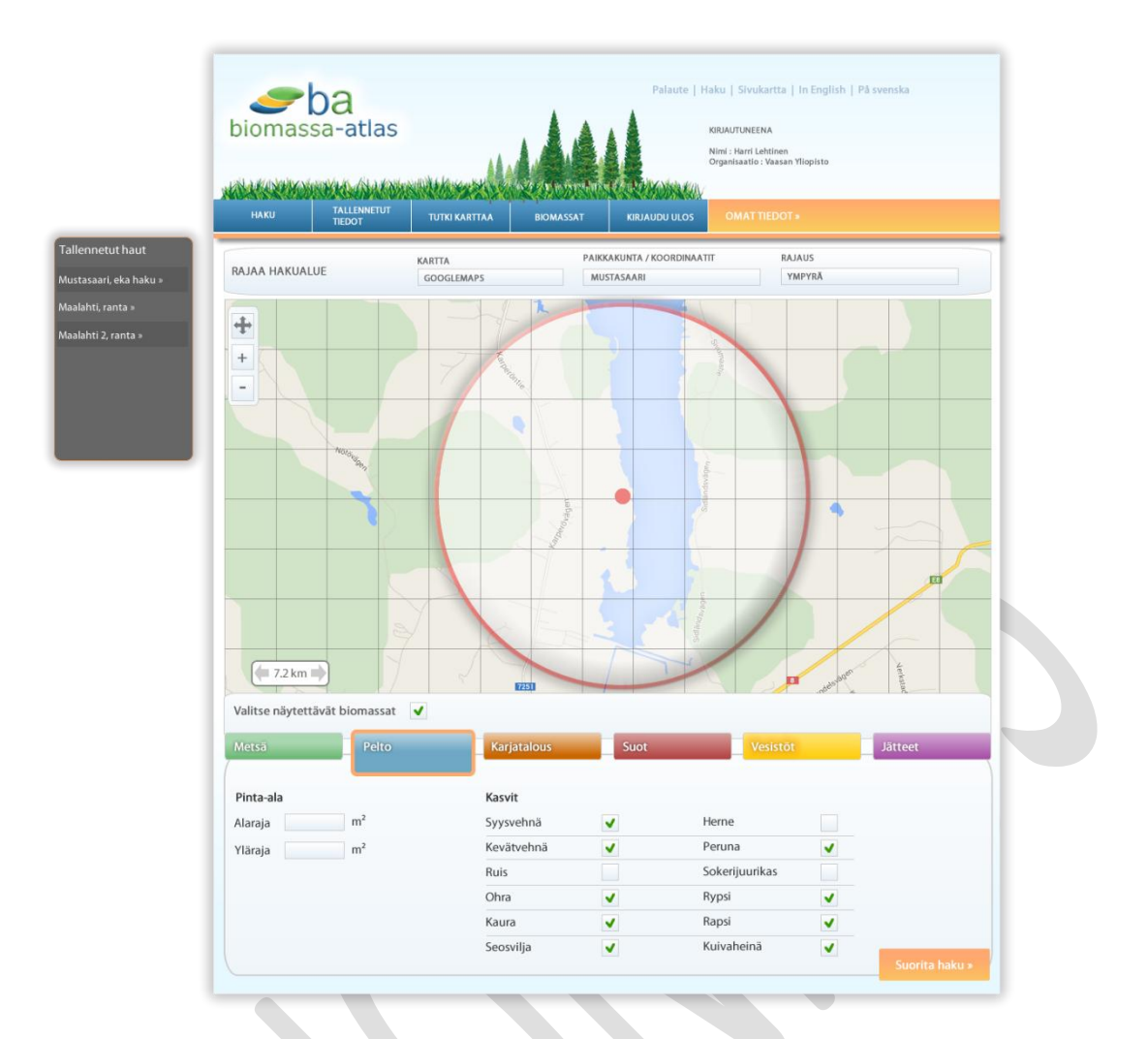

*Kuva 10: Hakualue ja peltotietoja koskevat hakuparametrit*

#### Biomassa-atlas 1.0 – Vaatimusmäärittely ver 0.8

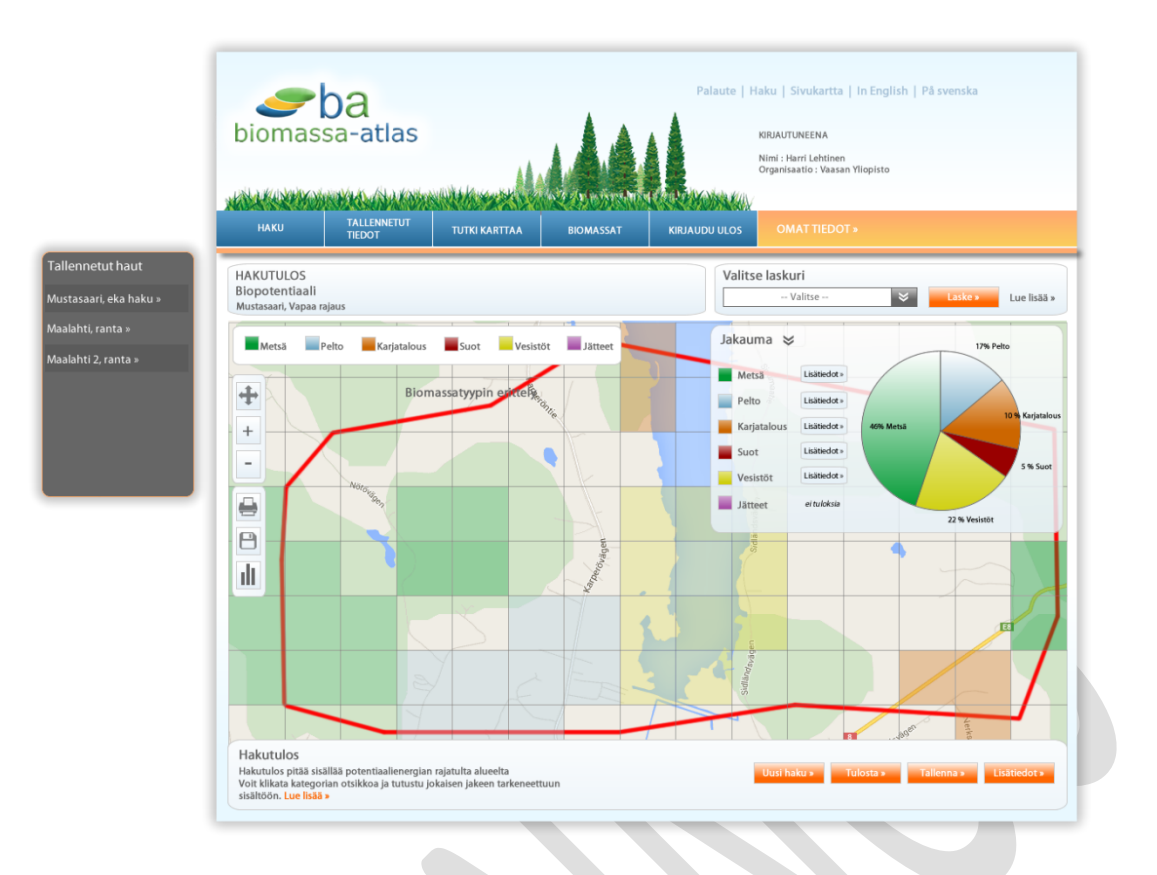

*Kuva 11: Hakutulos jakaumana*

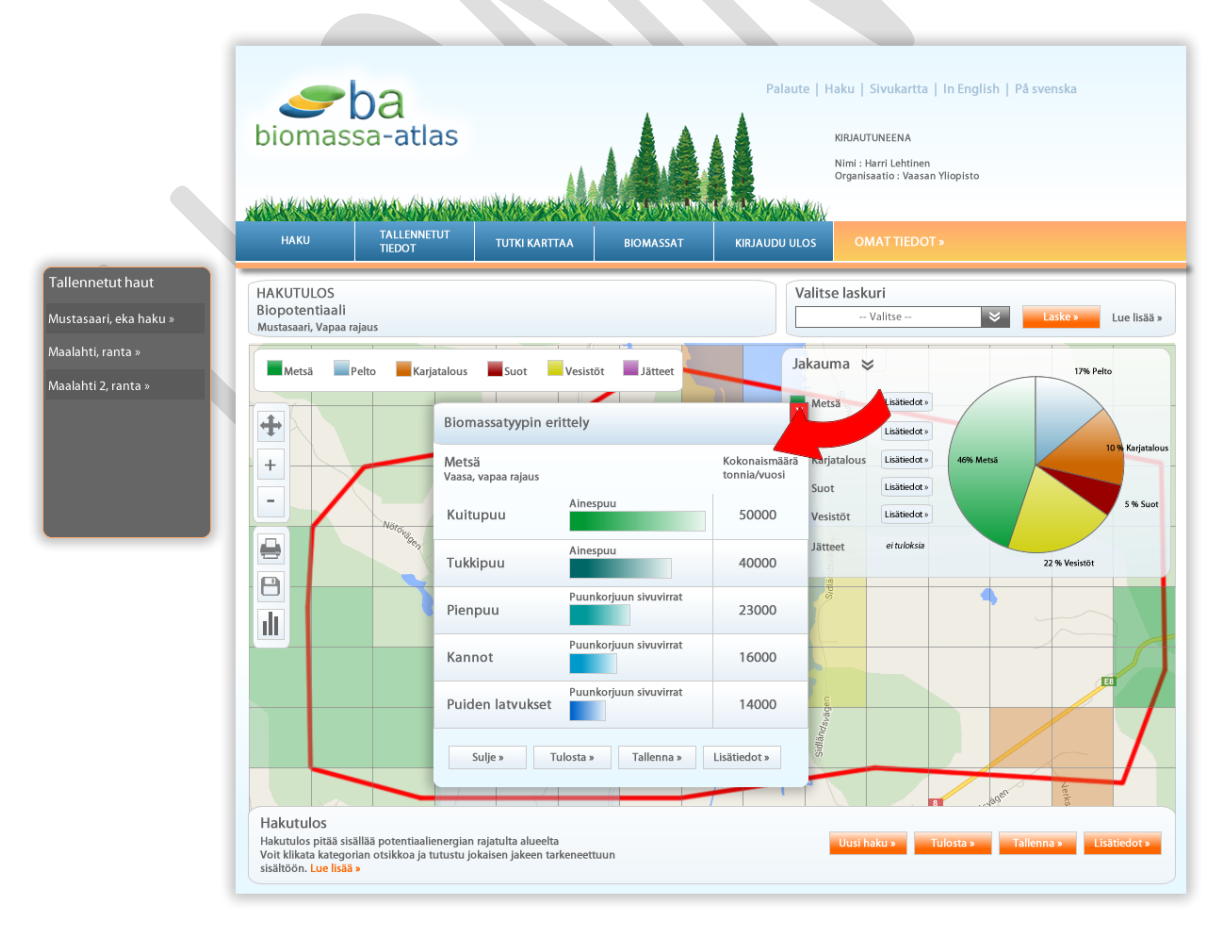

*Kuva 12: Hakutuloksen jakauman lisätiedot*

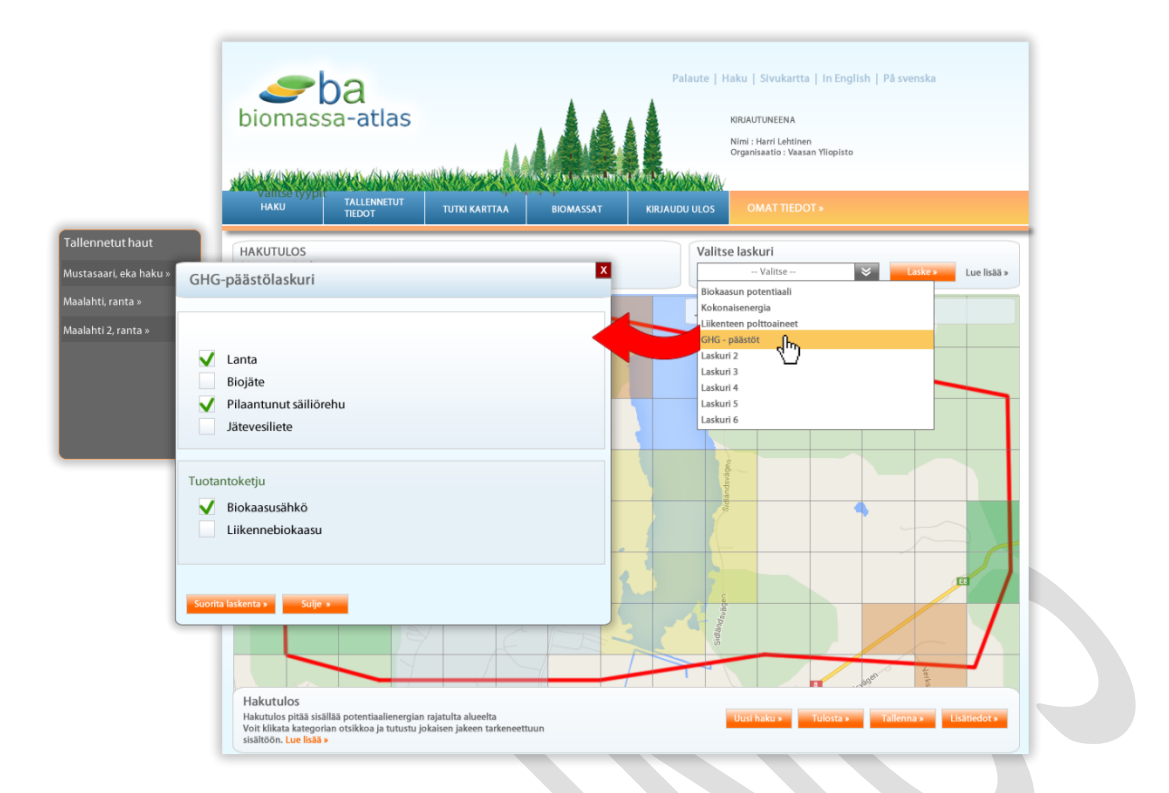

*Kuva 13: Suorita analyysitehtävä*

### <span id="page-26-0"></span>**7.2 Yleisimmät käyttötilanteet UML-kaaviona**

# **Hae biomassaraportti**

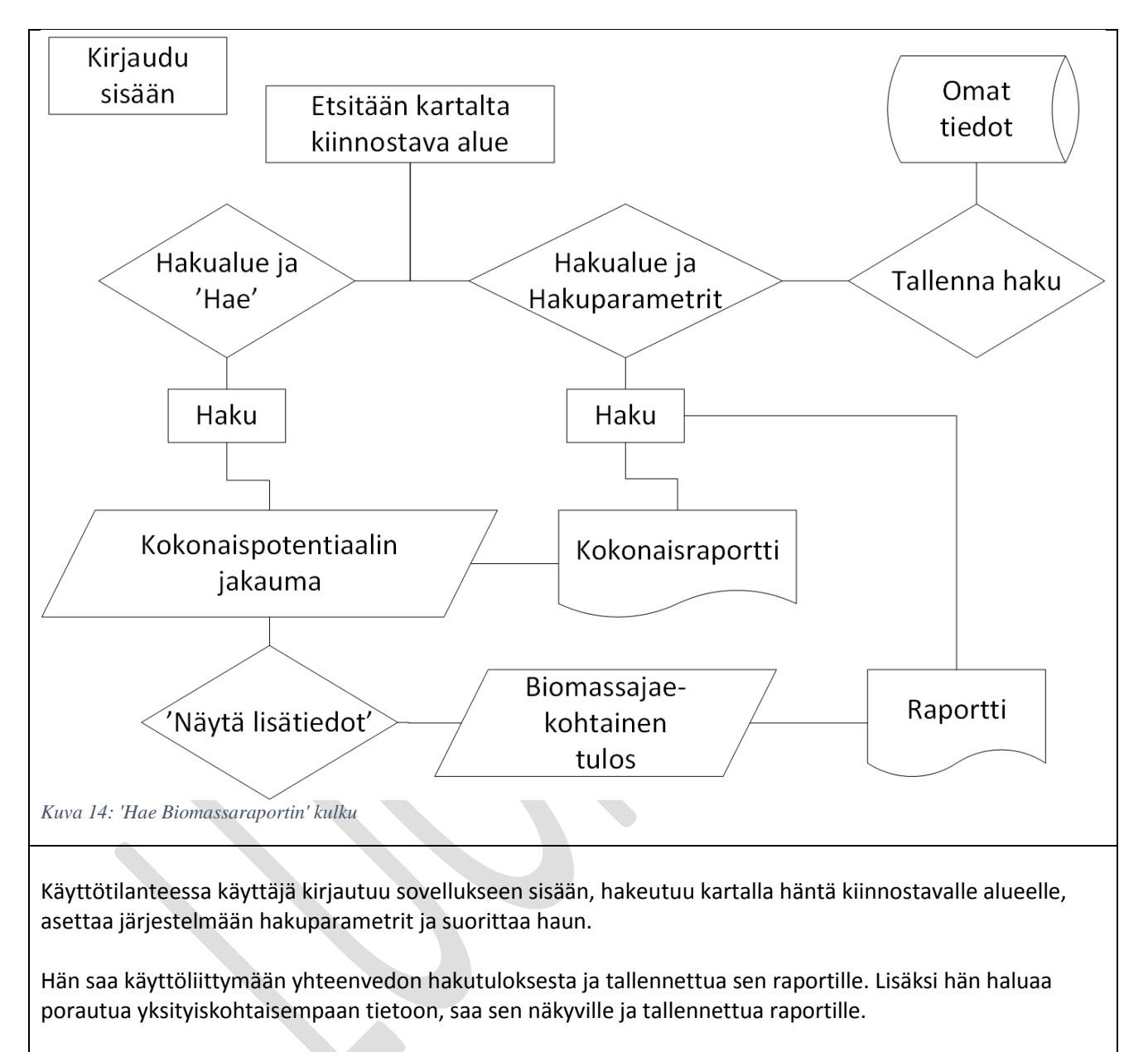

Näiden lisäksi käyttäjä saa tallennettua haun (alueen ja kriteerit) omiin tietoihinsa seuraavia käyttökertoja varten.

# **Suorita analyysitehtävä**

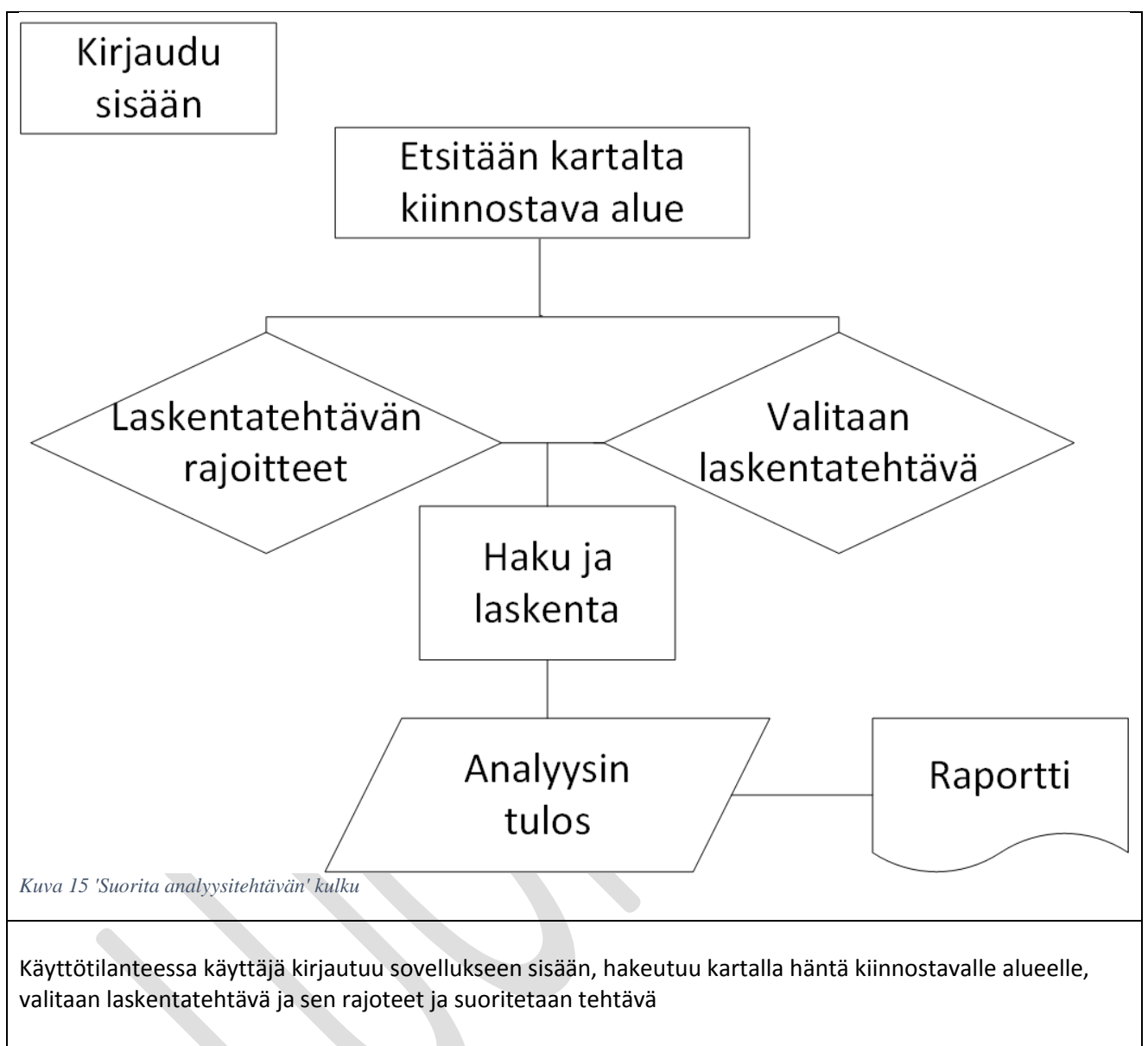

Käyttäjä saa käyttöliittymään tuloksen laskentatehtävän suorituksesta ja raportin ulos sovelluksesta.

## <span id="page-28-0"></span>**8. Käyttötapaukset**

# <span id="page-28-1"></span>**8.1. Rekisteröidy käyttäjäksi**

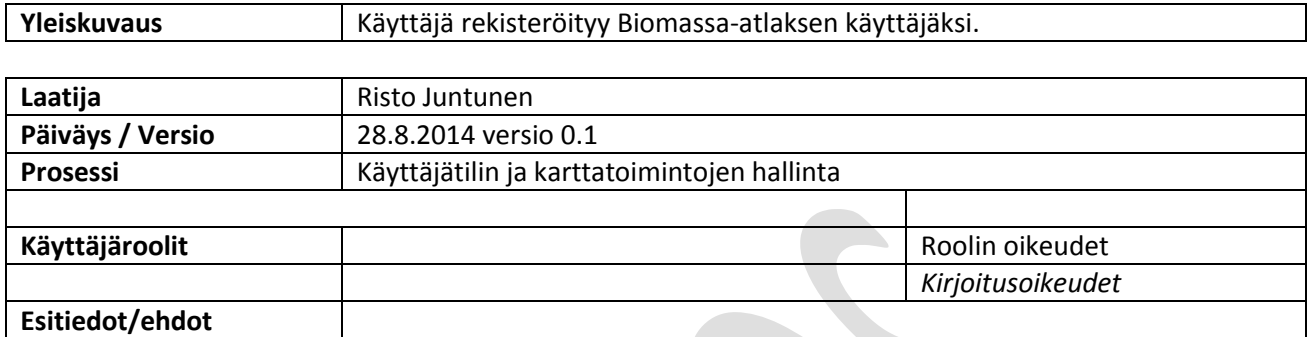

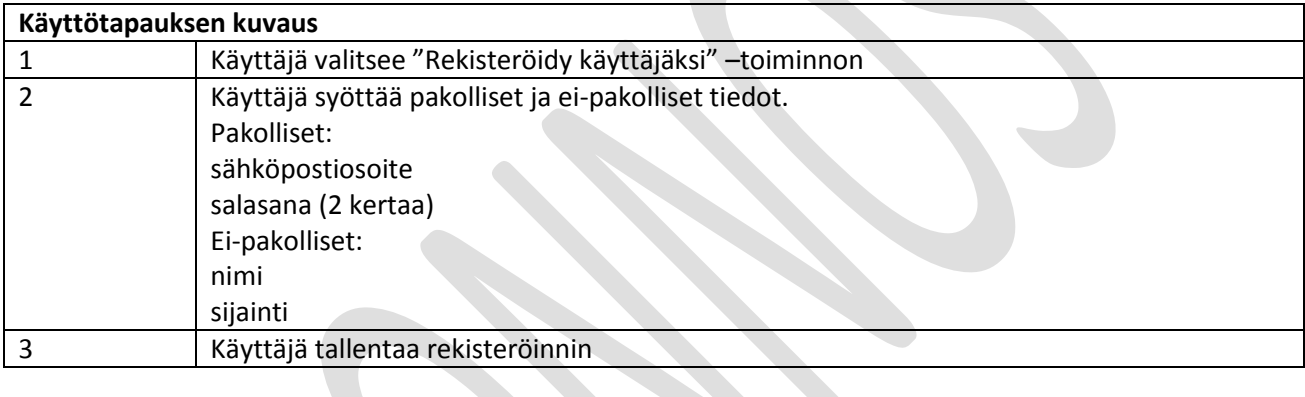

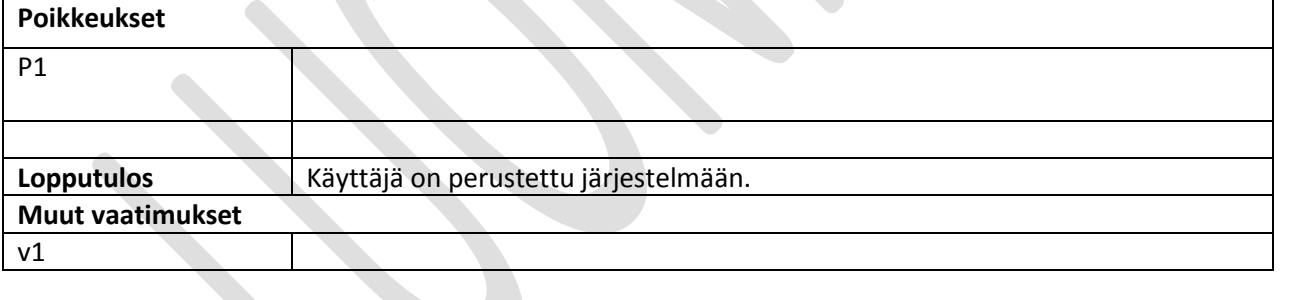

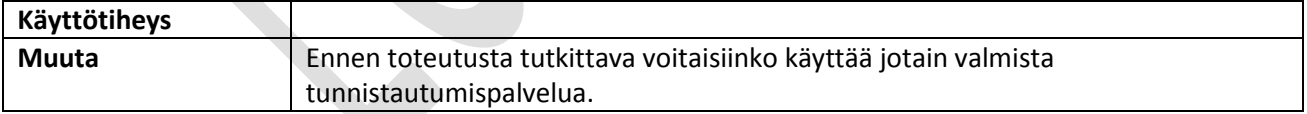

# <span id="page-29-0"></span>**8.2 Muuta käyttäjätietoja**

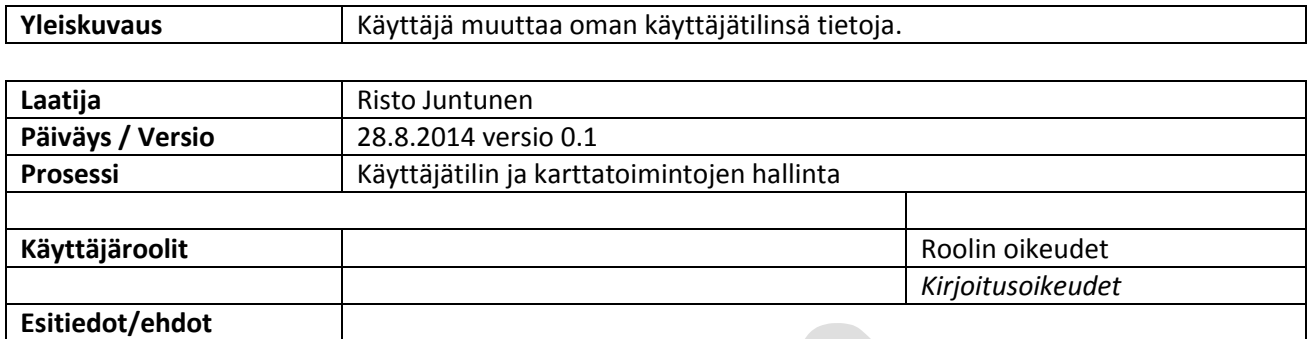

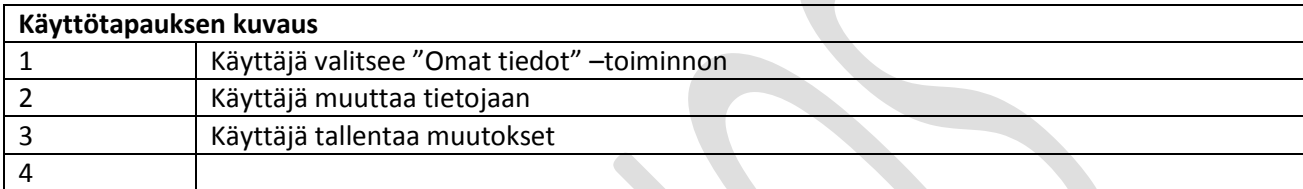

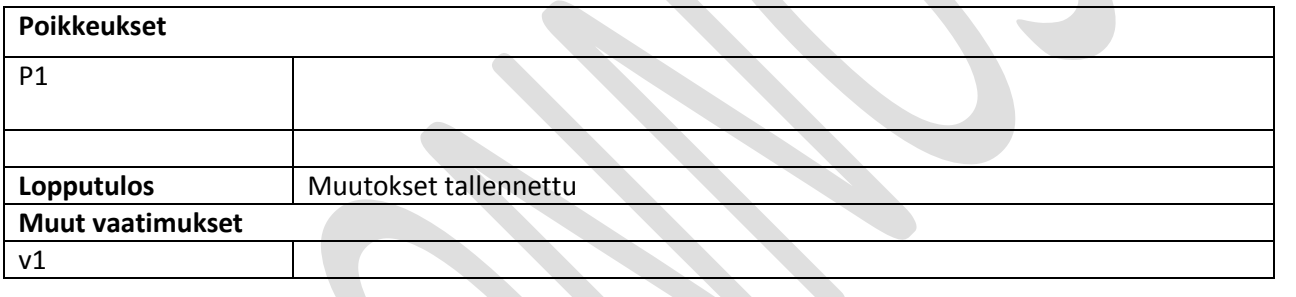

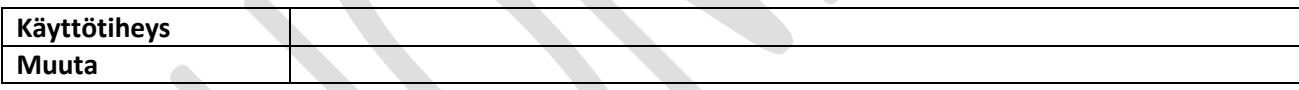

### <span id="page-30-0"></span>**8.3 Unohtuiko salasana -toiminto**

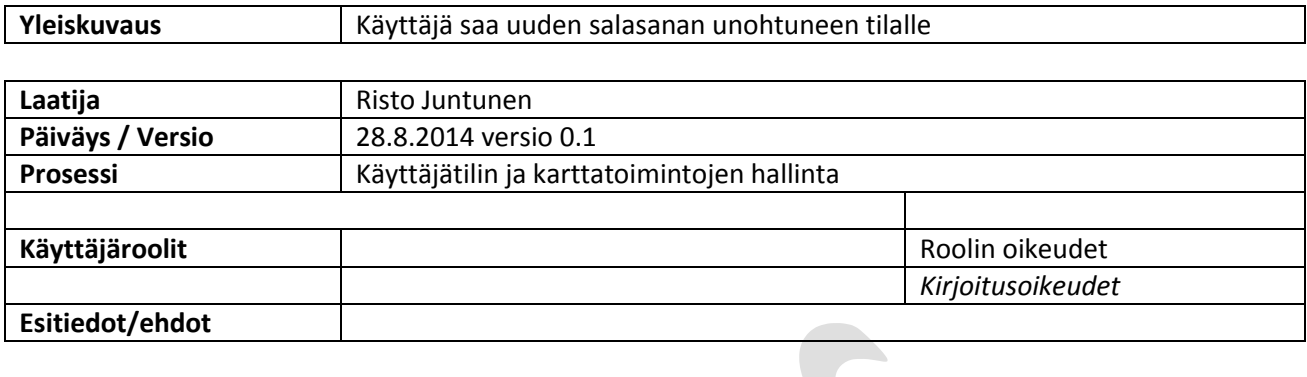

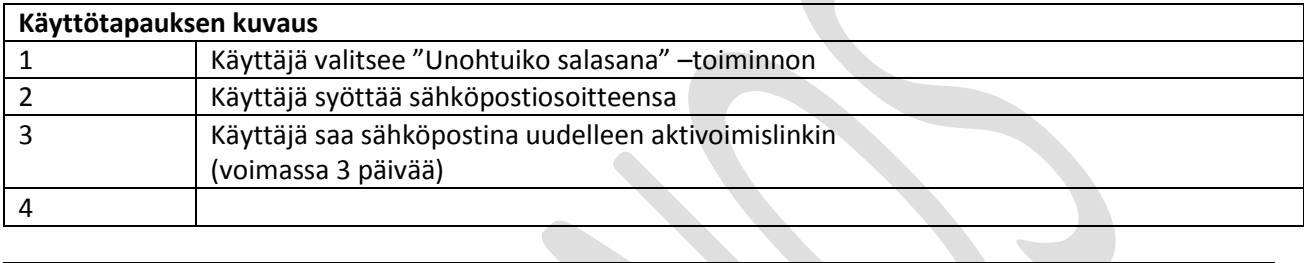

**Contract Contract Contract Contract** 

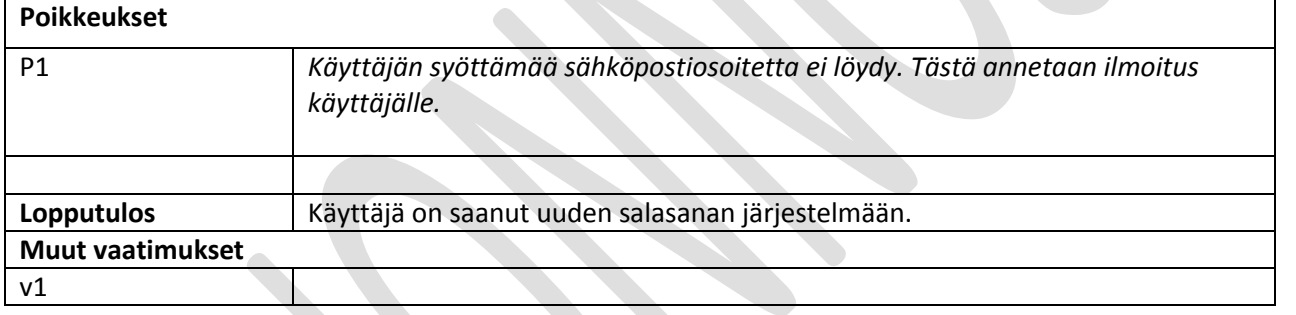

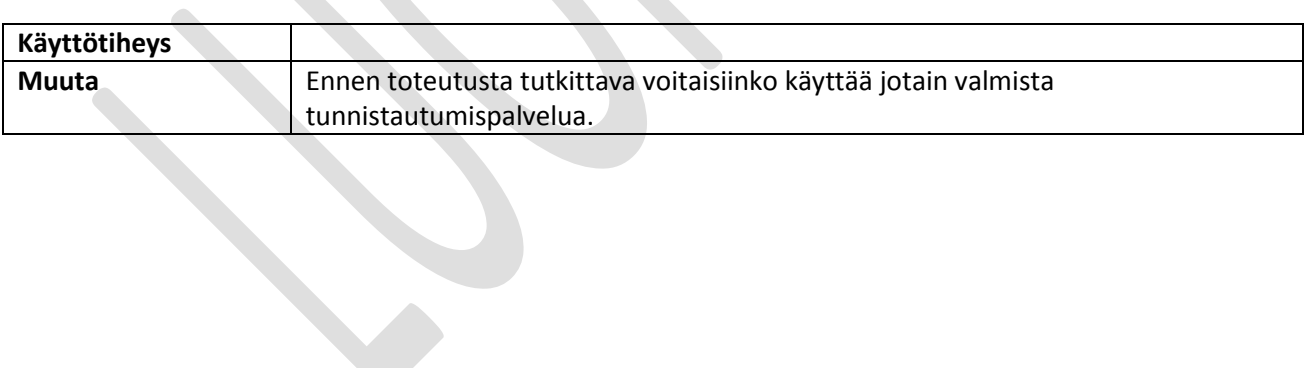

# <span id="page-31-0"></span>**8.4 Poista käyttäjätili**

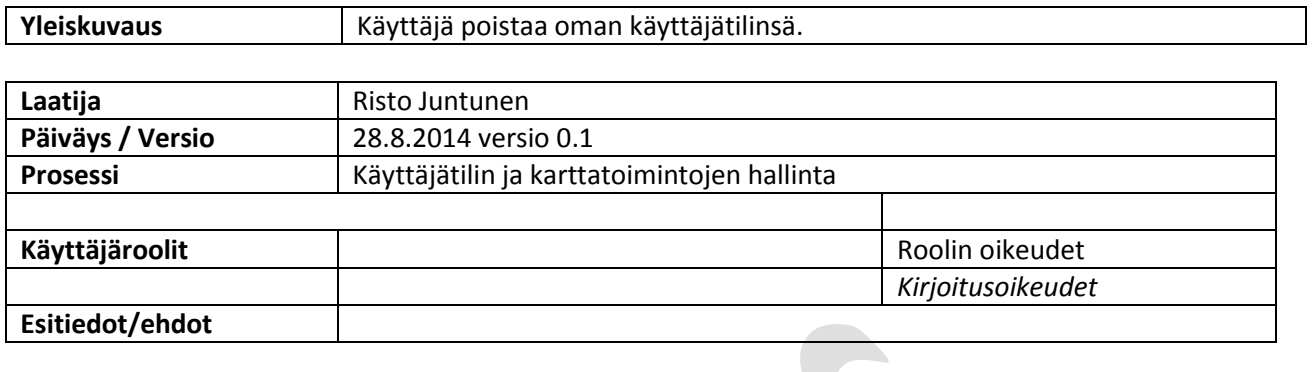

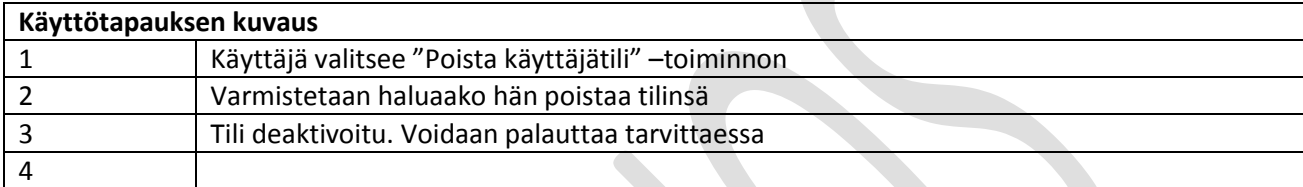

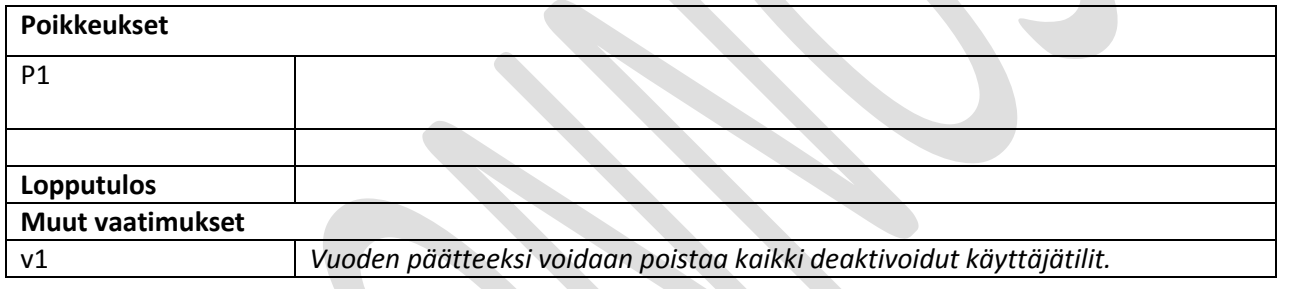

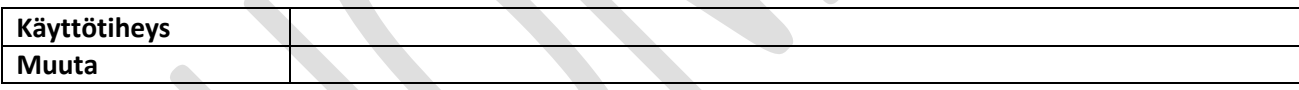

# <span id="page-32-0"></span>**8.5 Hallitse karttatasoja**

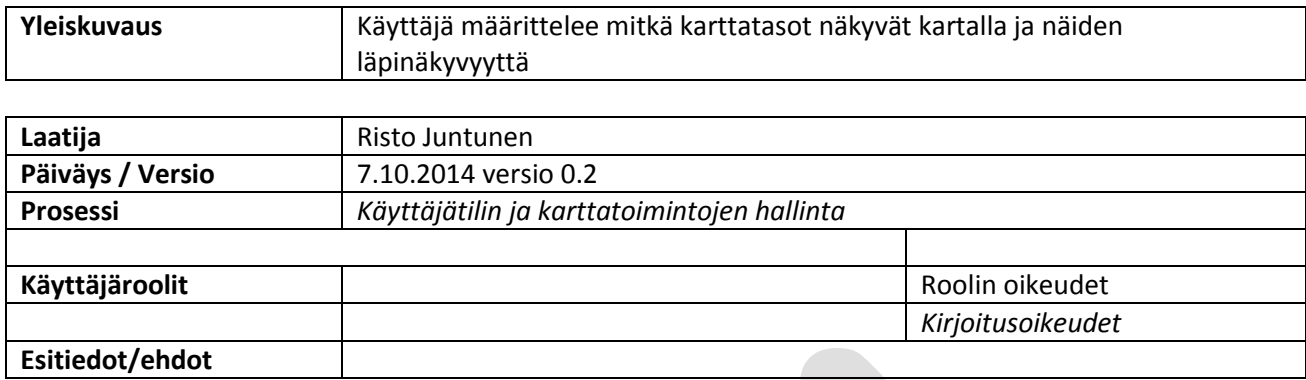

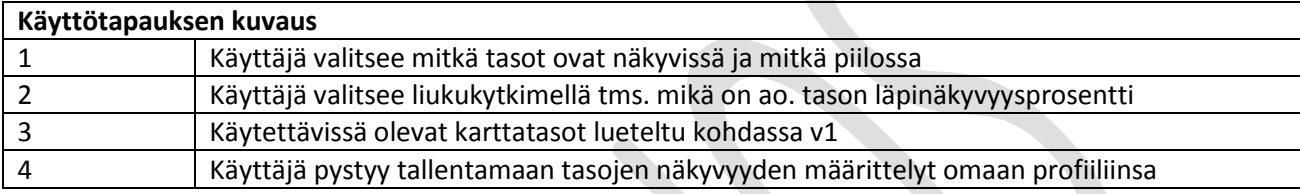

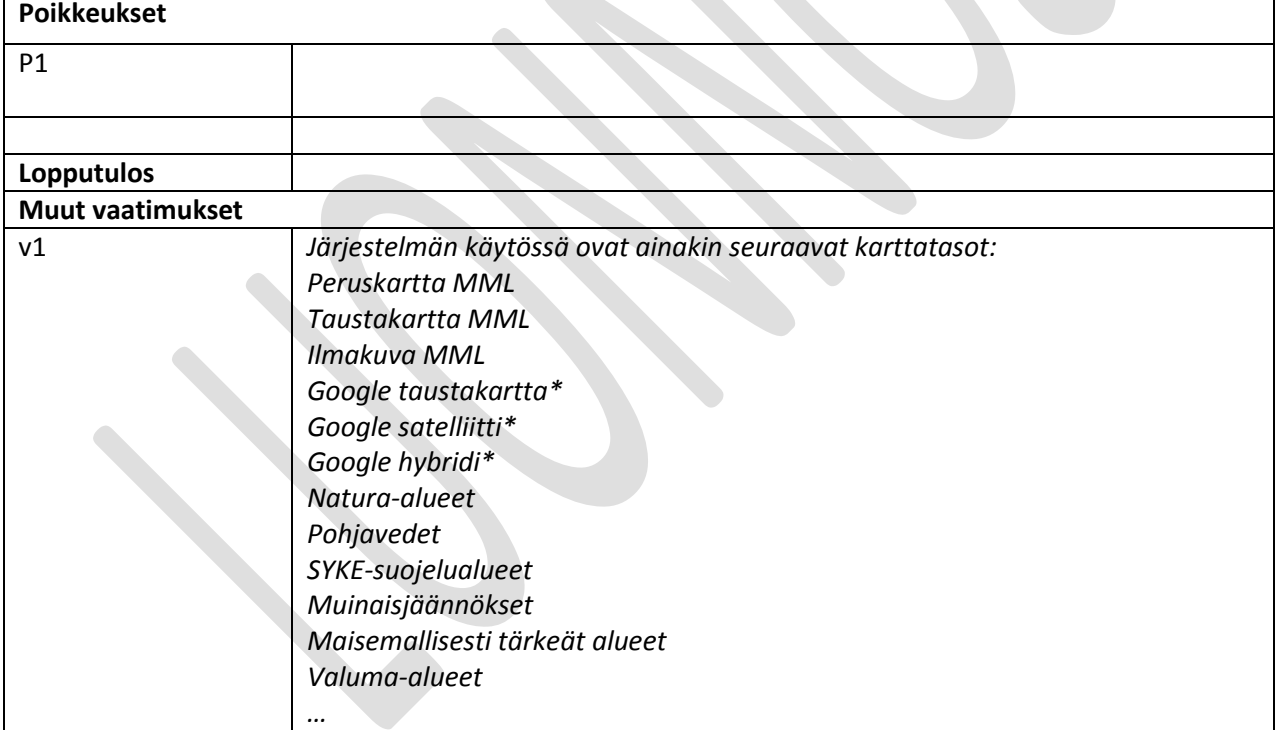

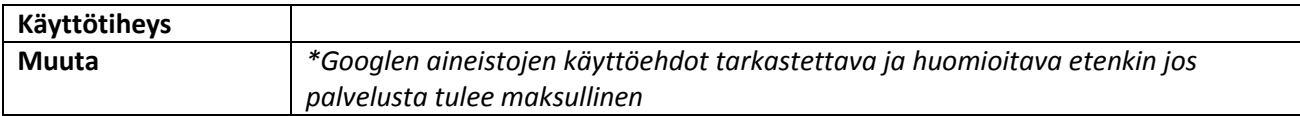

# <span id="page-33-0"></span>**8.6 Hallitse karttaikkunan näkymää**

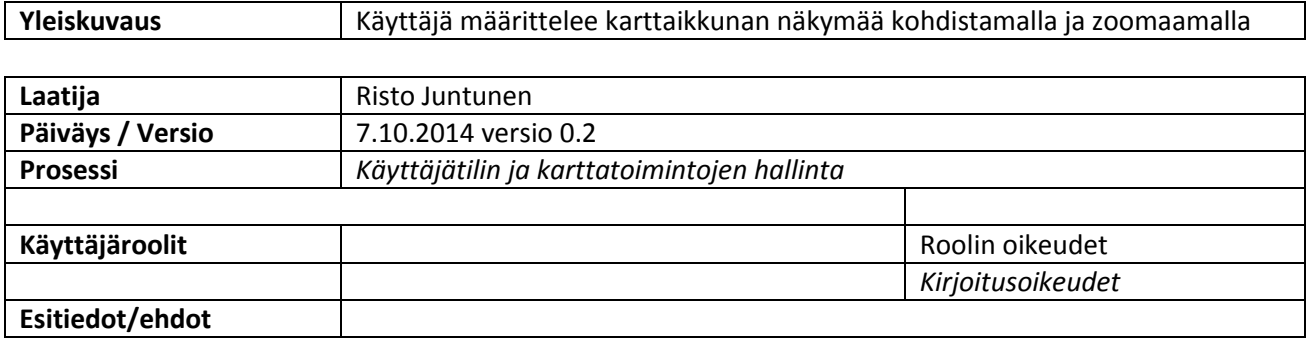

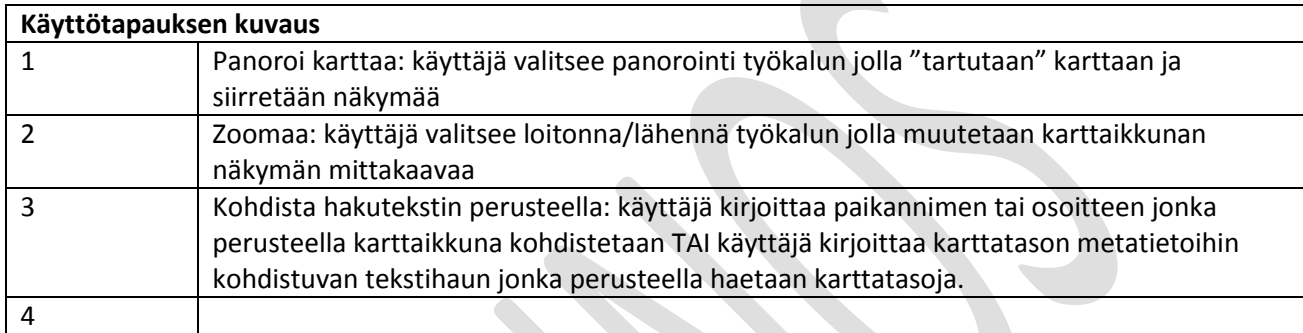

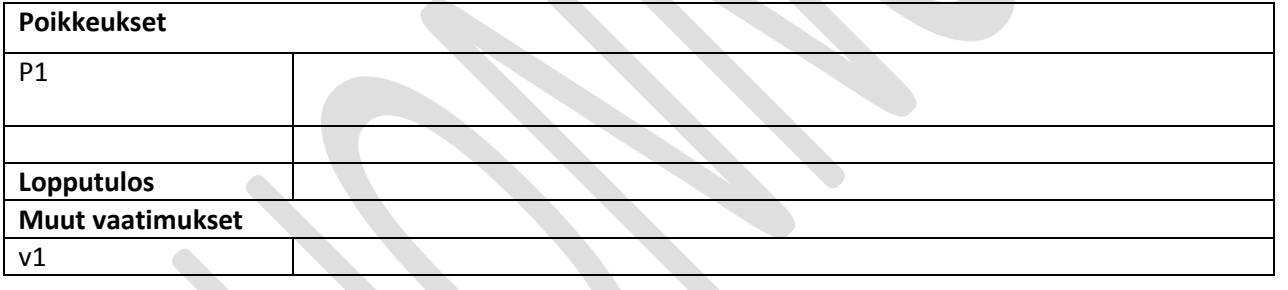

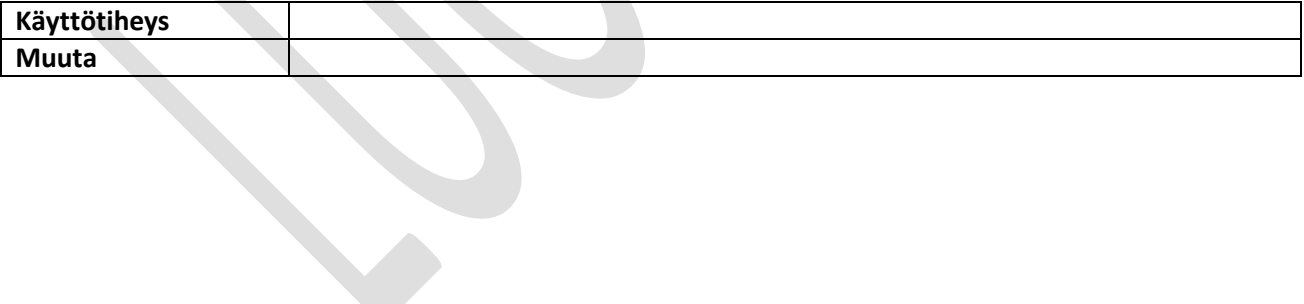

# <span id="page-34-0"></span>**8.7 Hallitse wms-rajapintoja**

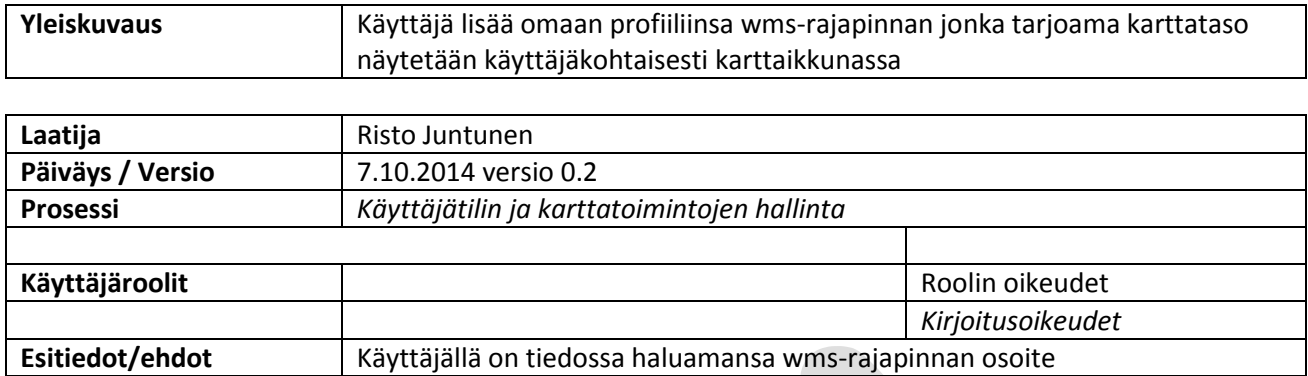

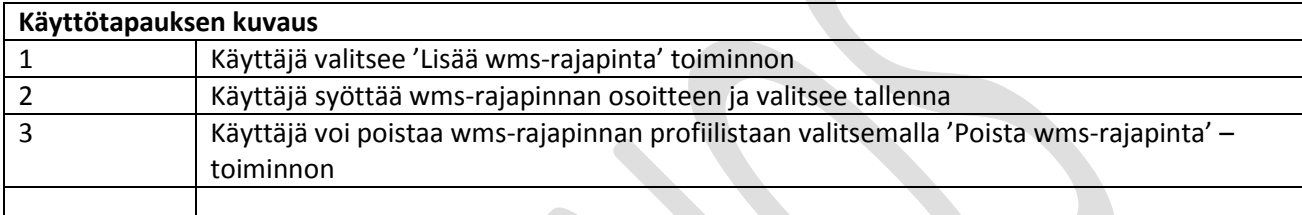

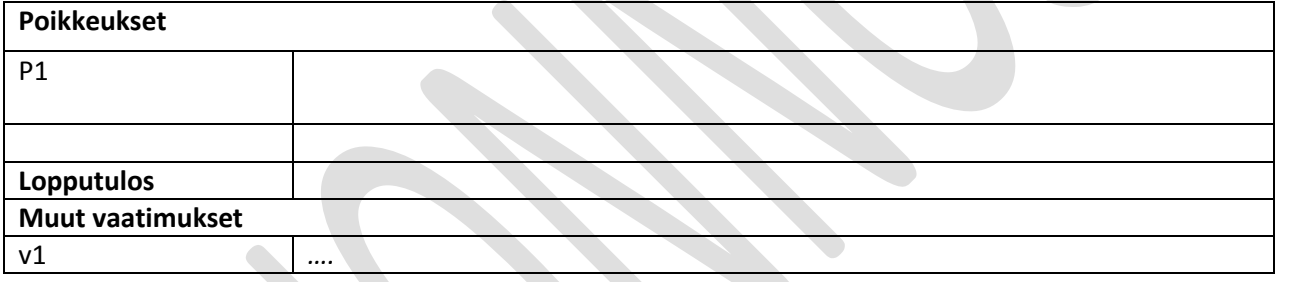

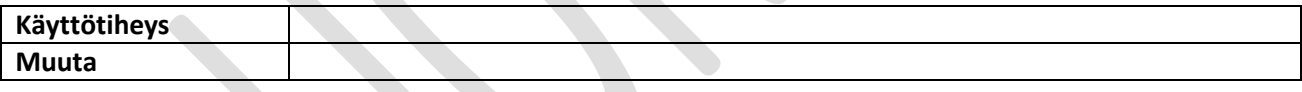

## <span id="page-35-0"></span>**8.9 Rajaa hakualue**

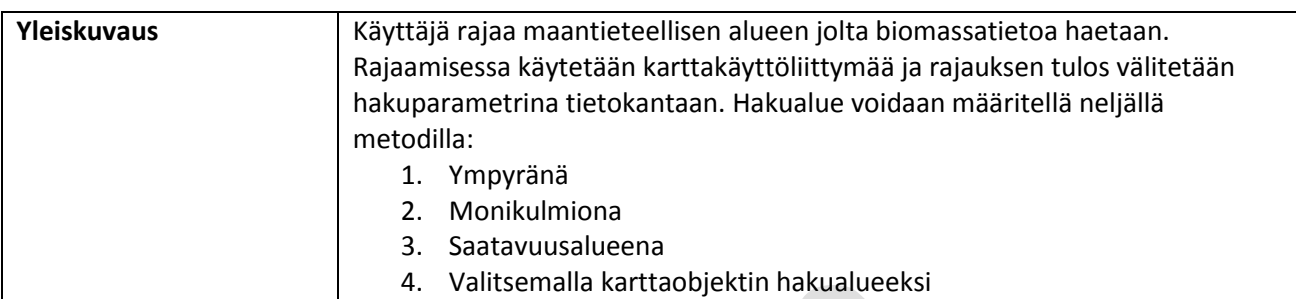

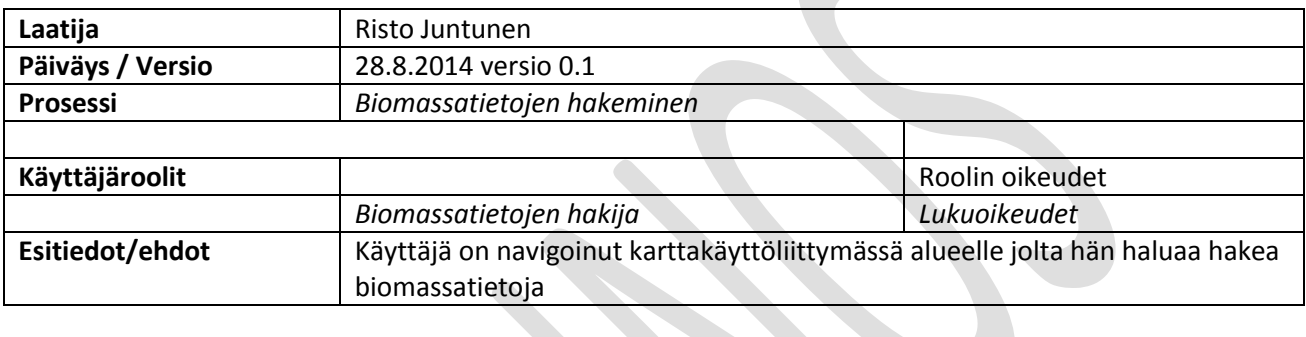

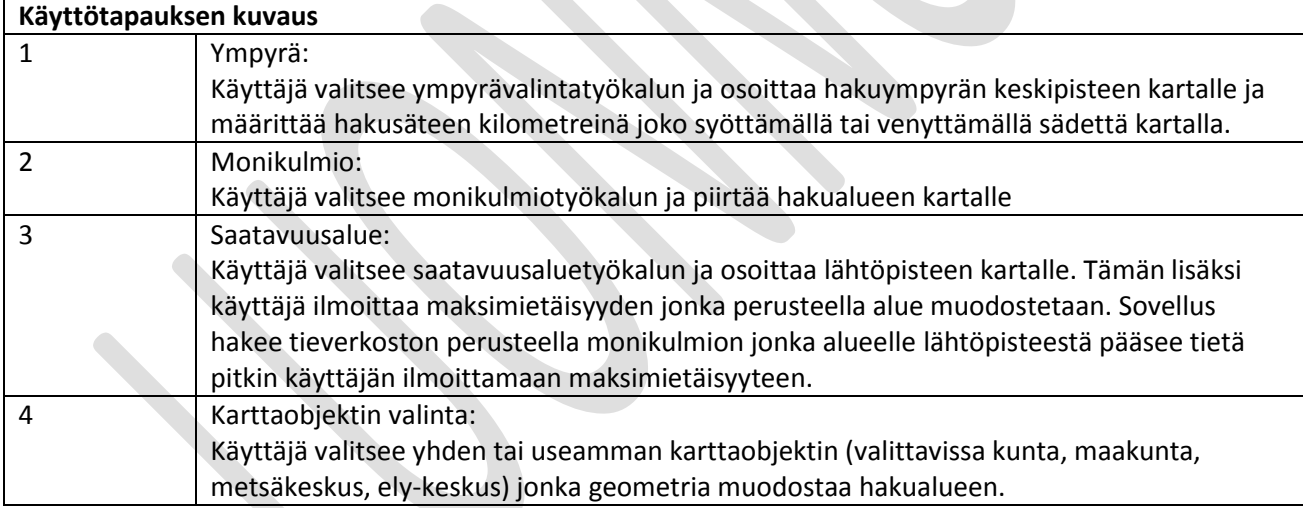

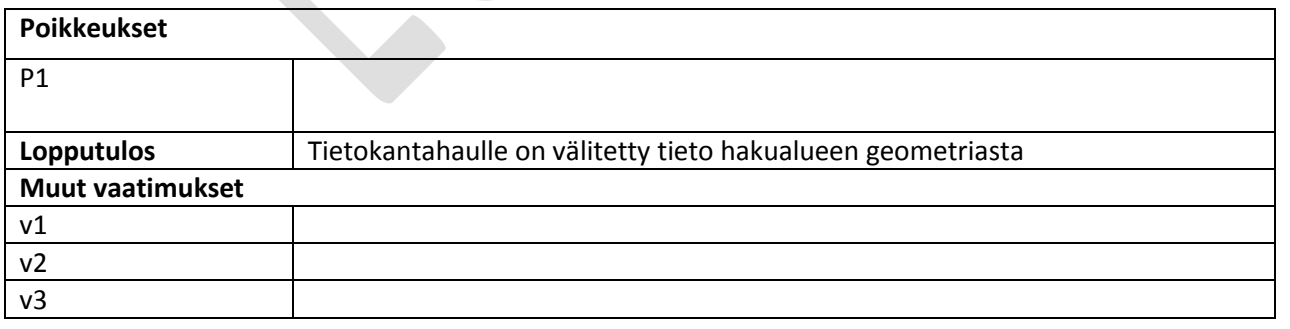

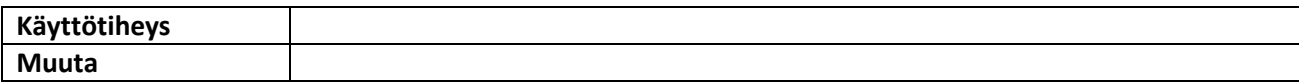

### <span id="page-36-0"></span>**8.10 Määritä hakuattribuutit**

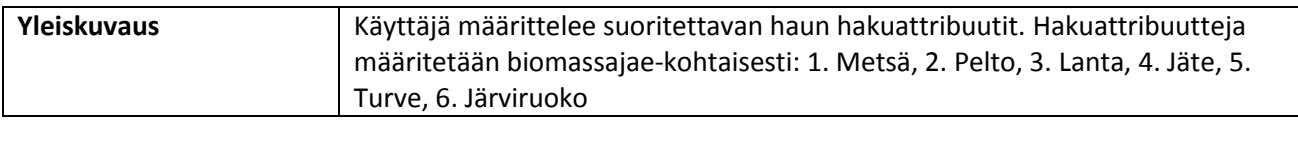

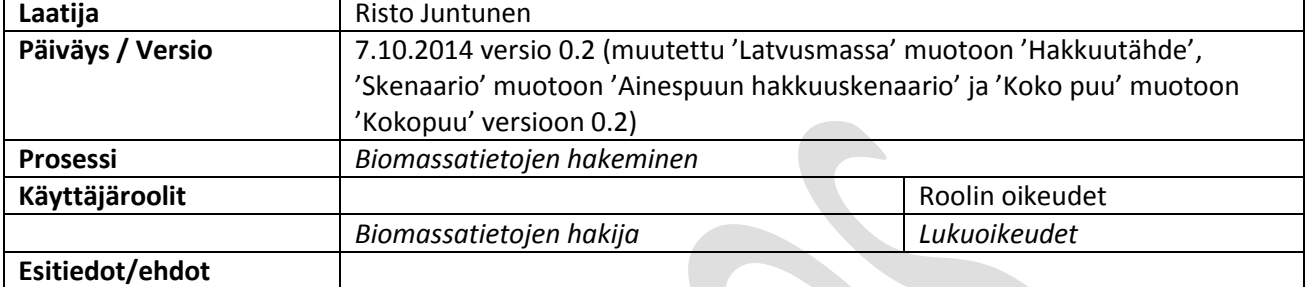

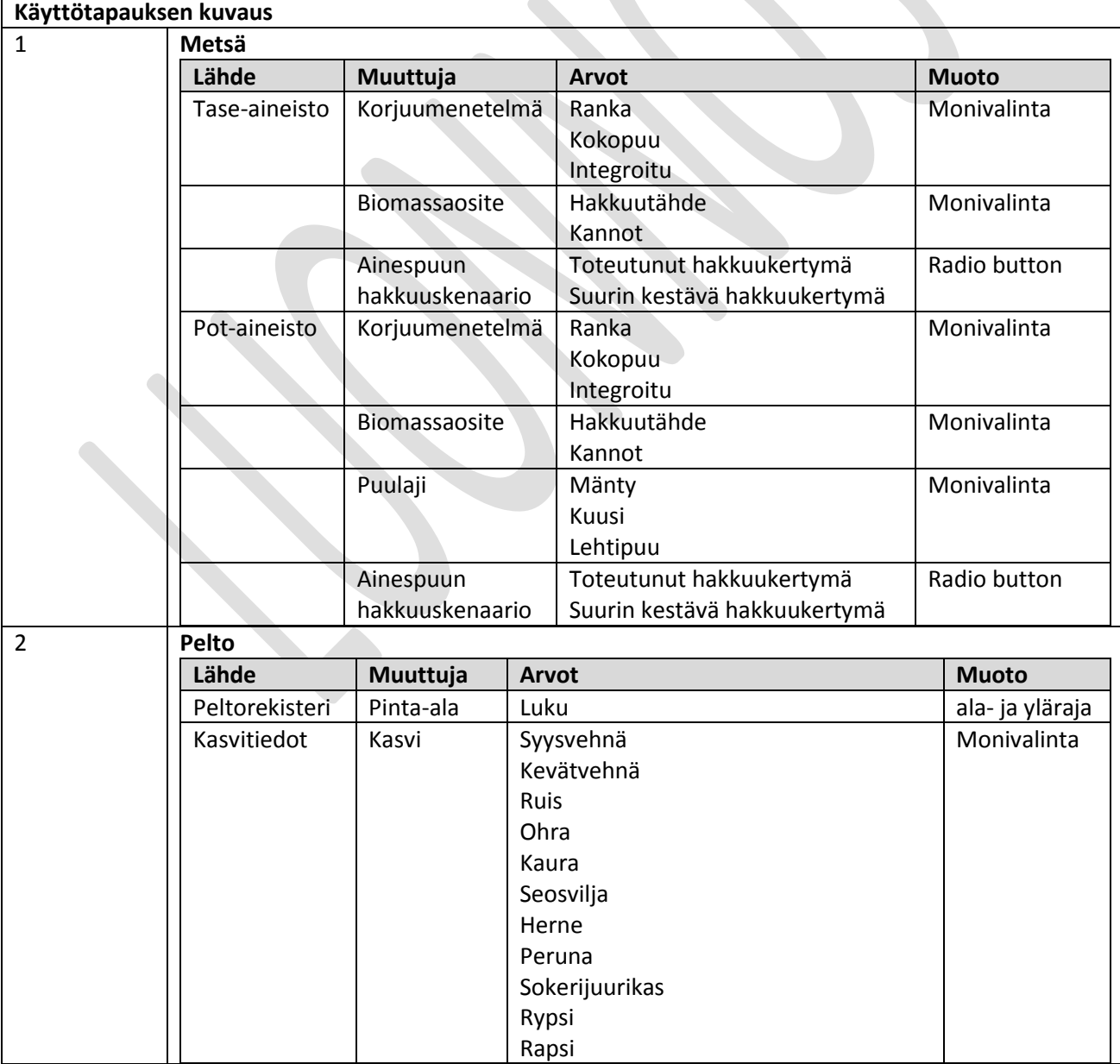

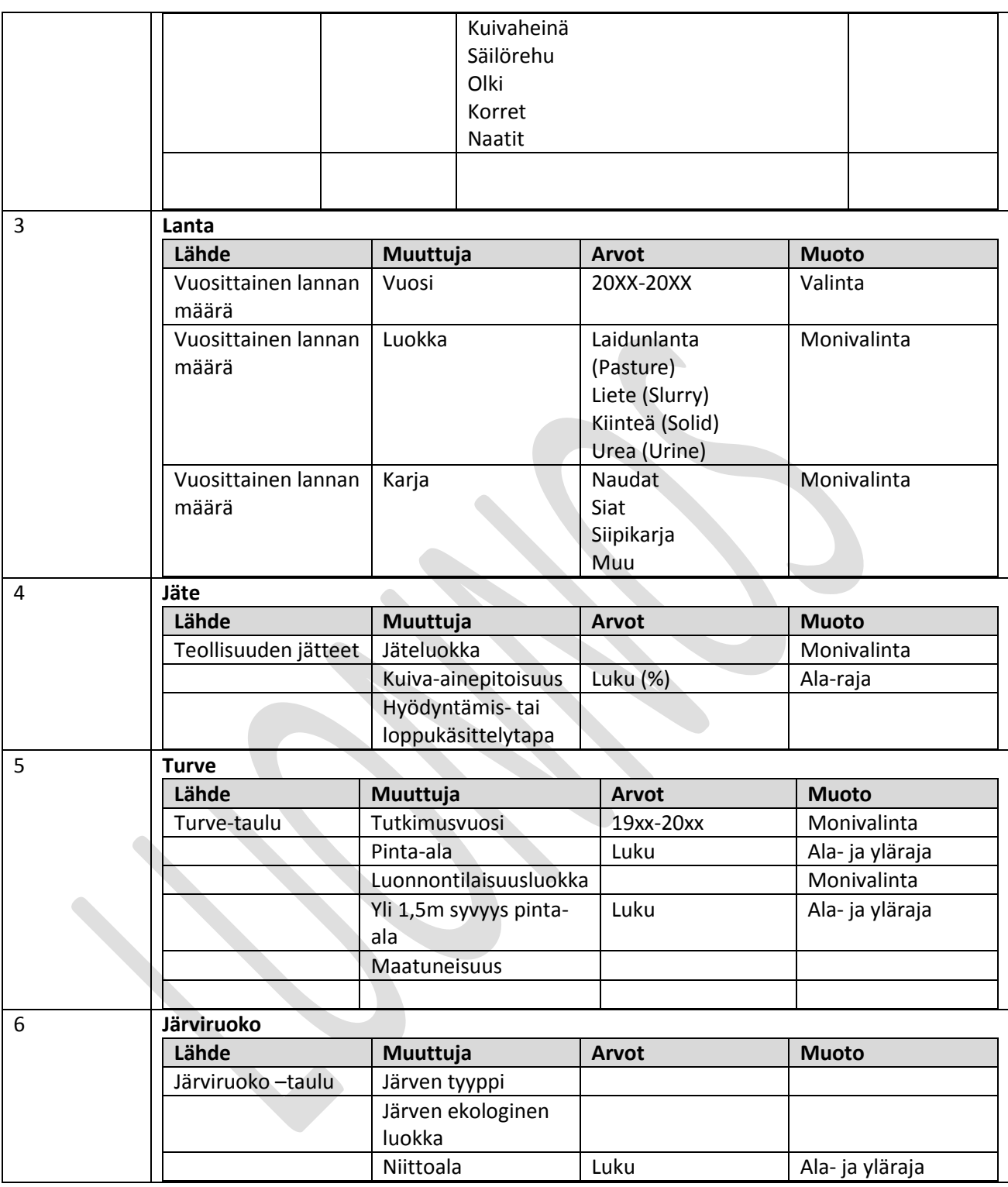

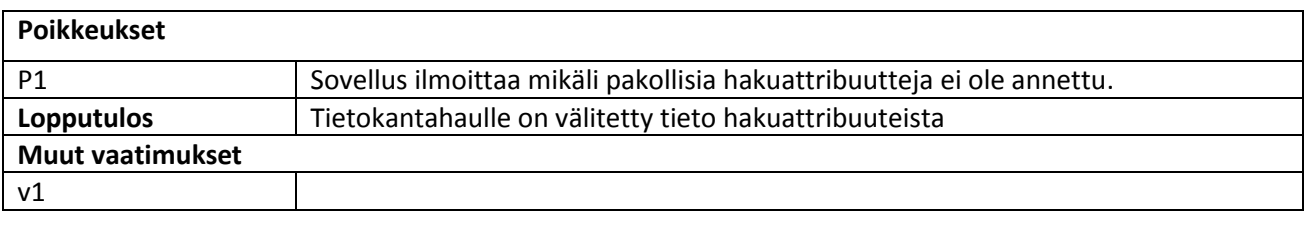

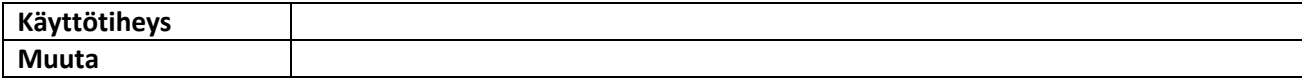

### <span id="page-38-0"></span>**8.11 Tallenna haku**

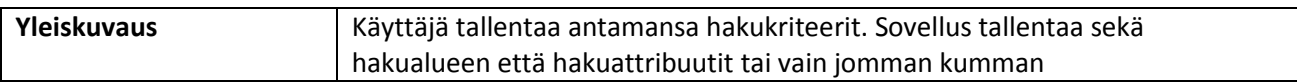

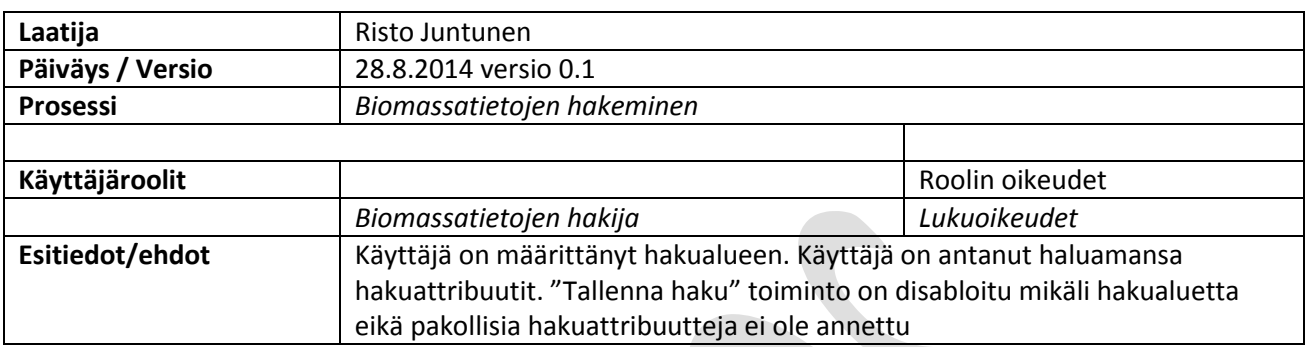

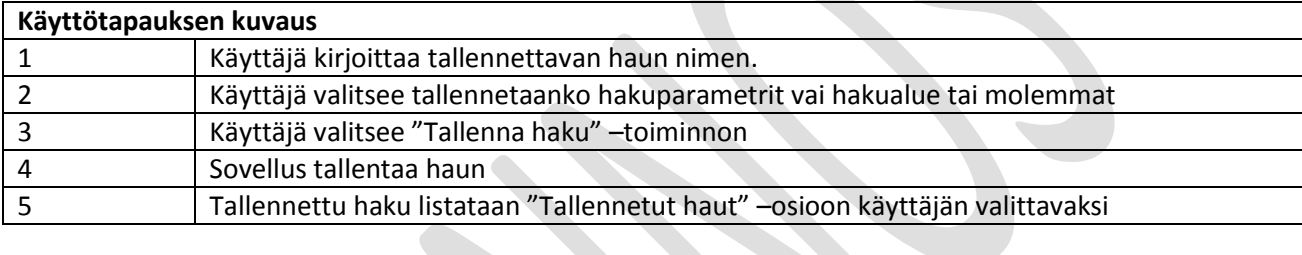

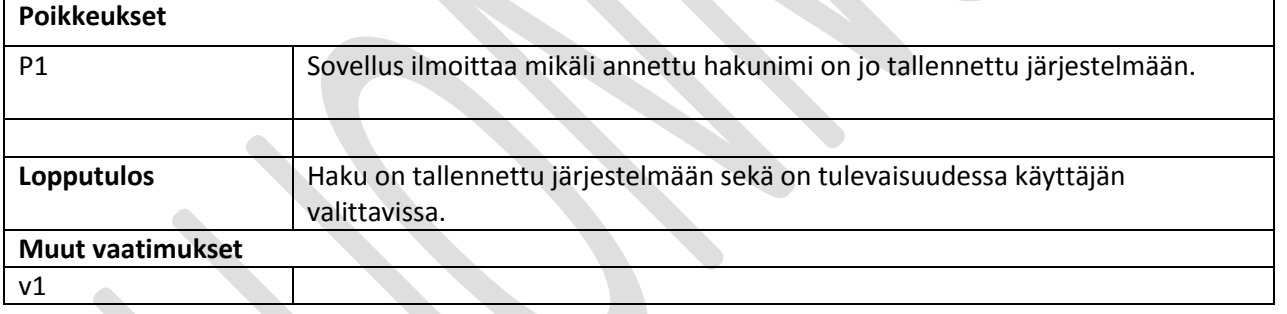

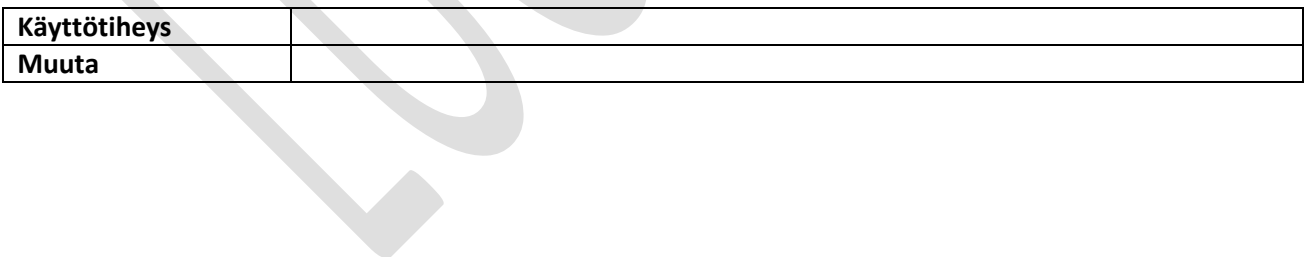

### <span id="page-39-0"></span>**8.12 Poista tallennettu haku**

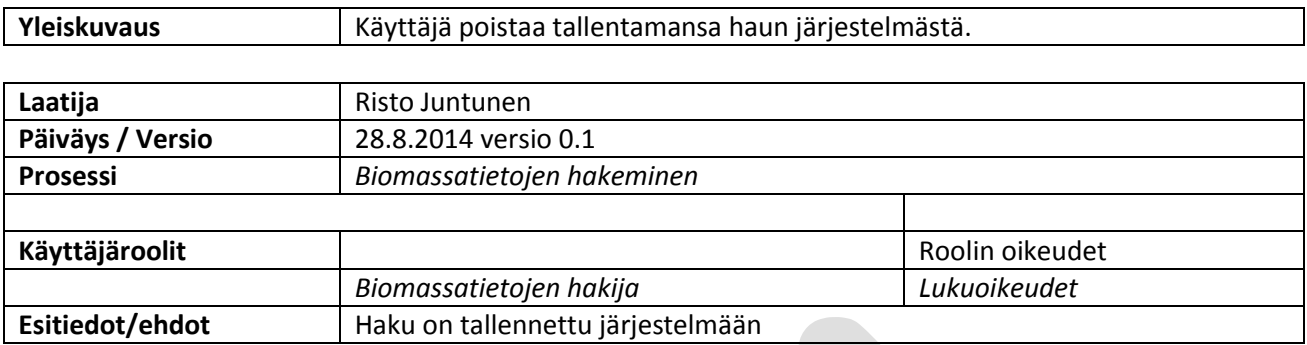

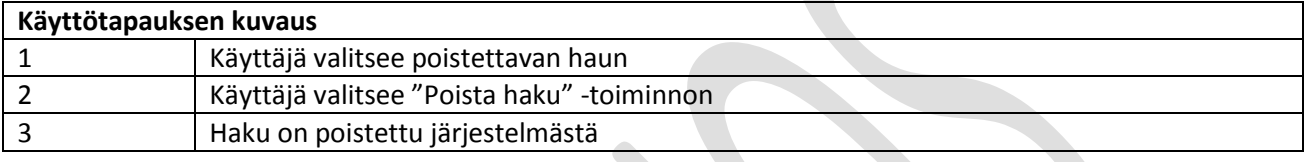

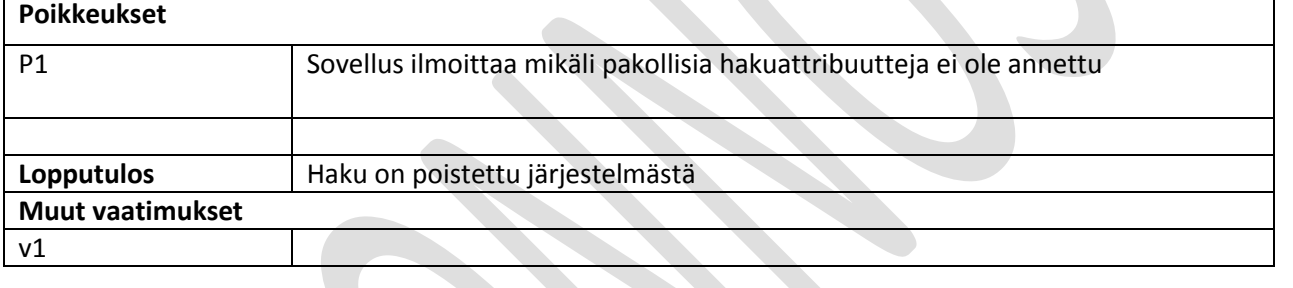

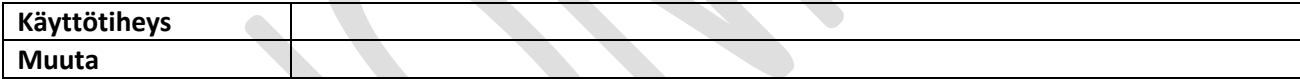

# <span id="page-40-0"></span>**8.13 Tyhjennä hakuattribuutit**

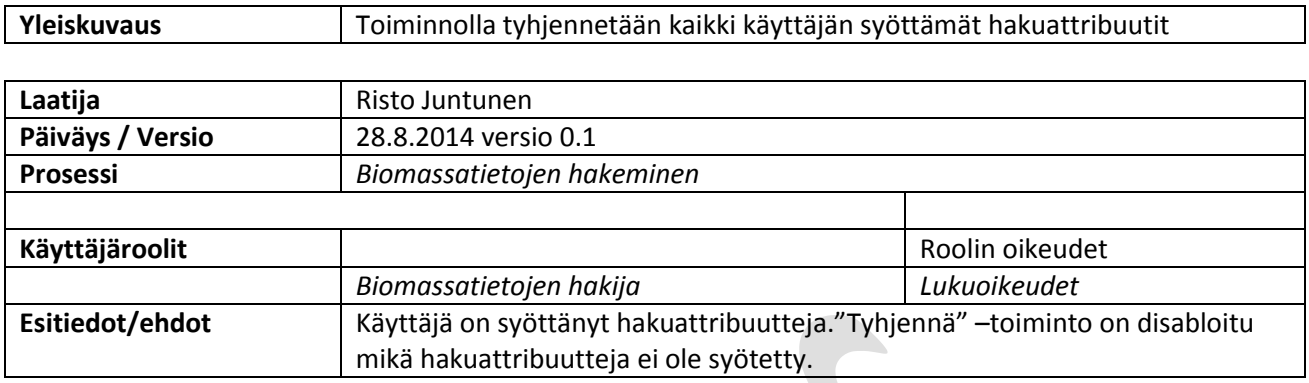

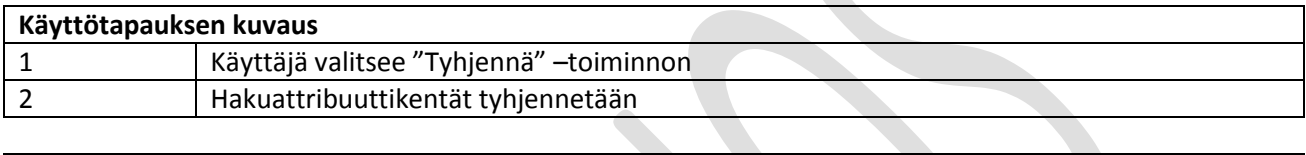

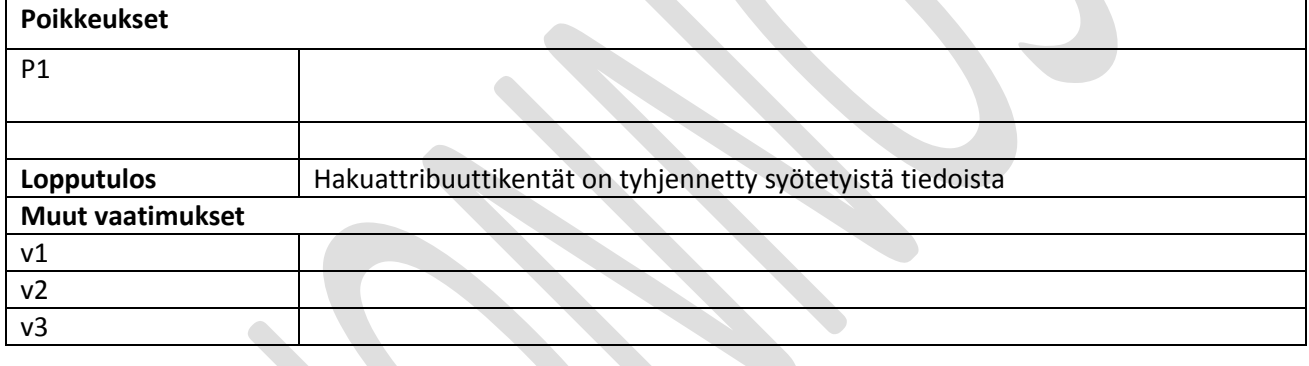

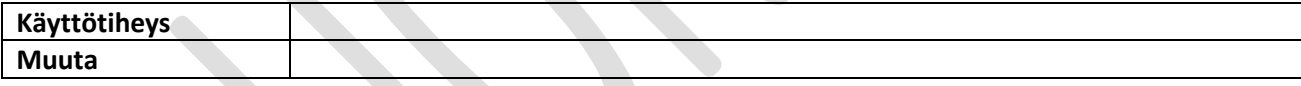

# <span id="page-41-0"></span>**8.14 Tyhjennä hakualue**

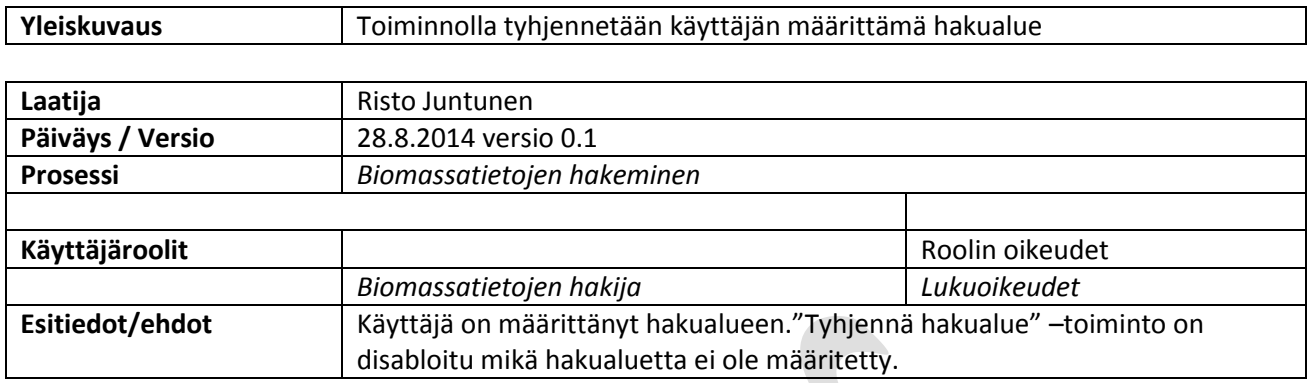

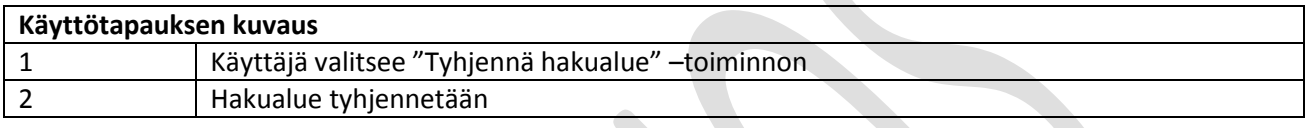

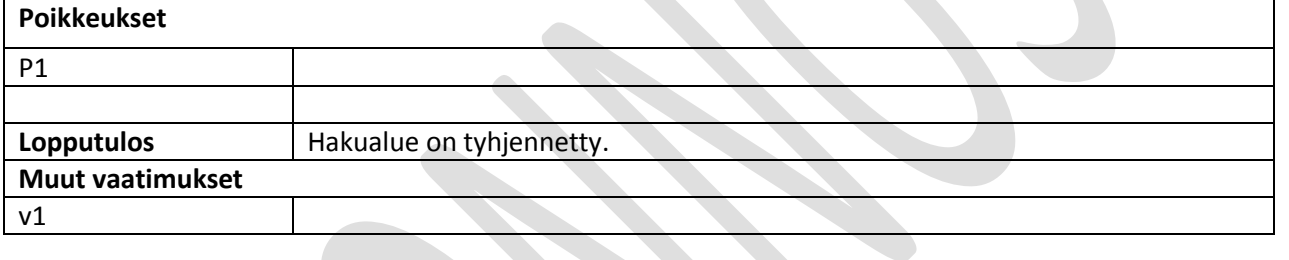

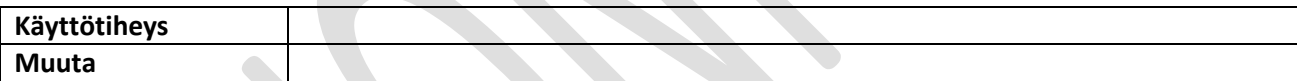

# <span id="page-42-0"></span>**8.15 Suorita analyysitehtävä**

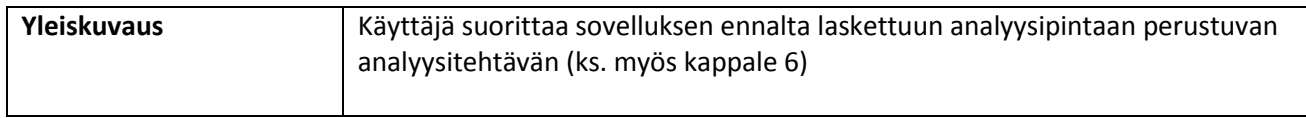

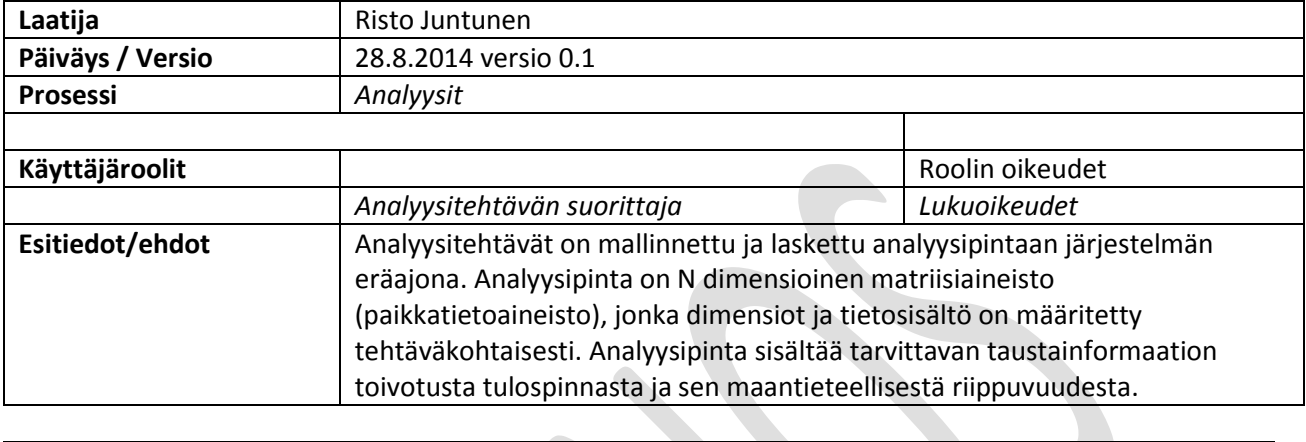

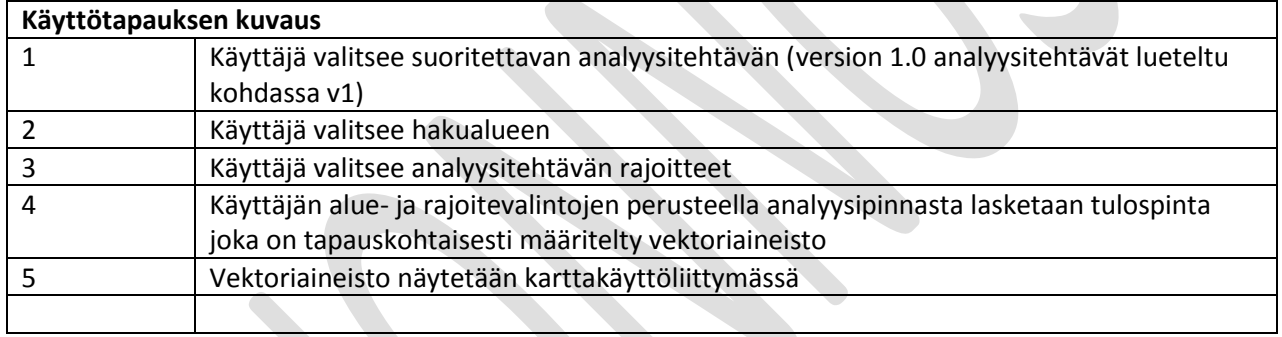

 $\overline{\phantom{0}}$ 

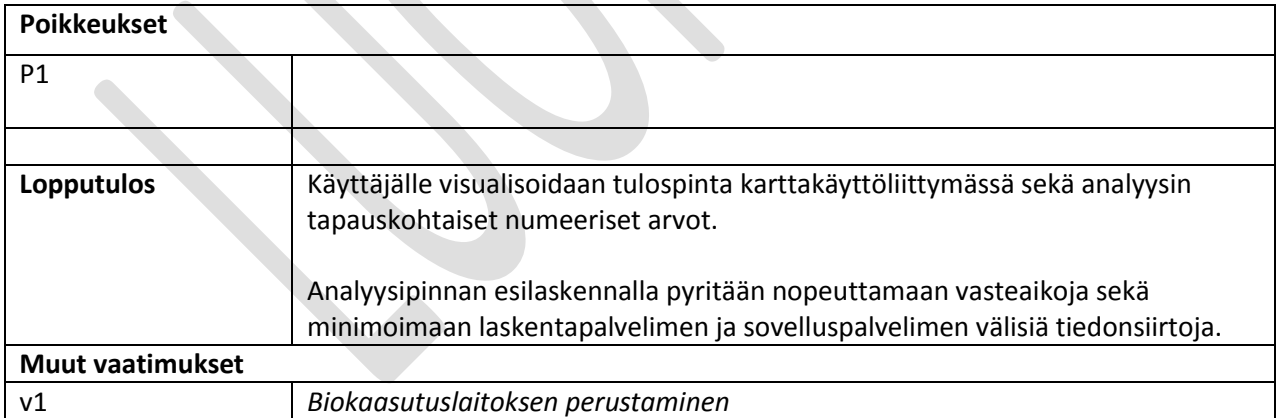

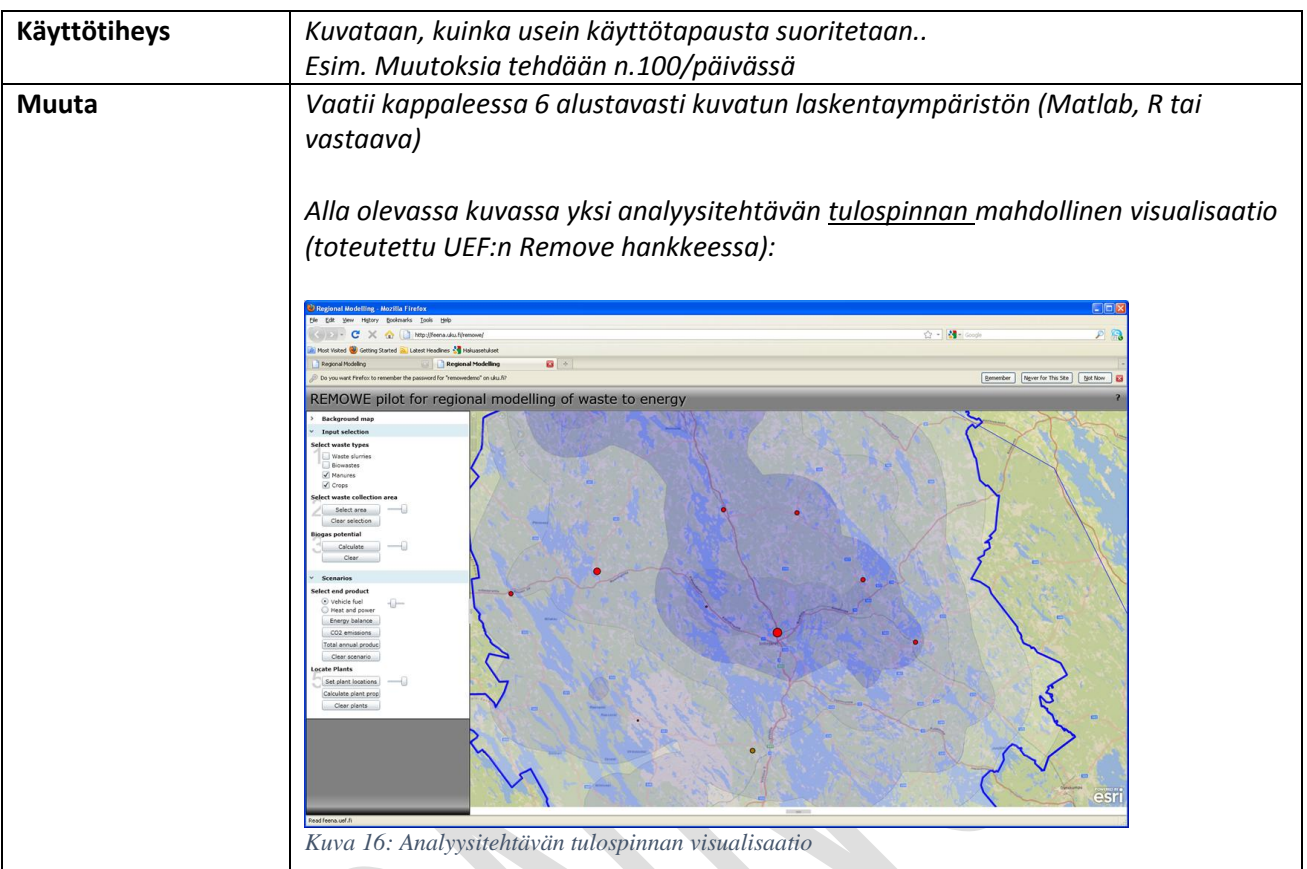

# <span id="page-44-0"></span>**8.16 Ylläpidä konversiokertoimia**

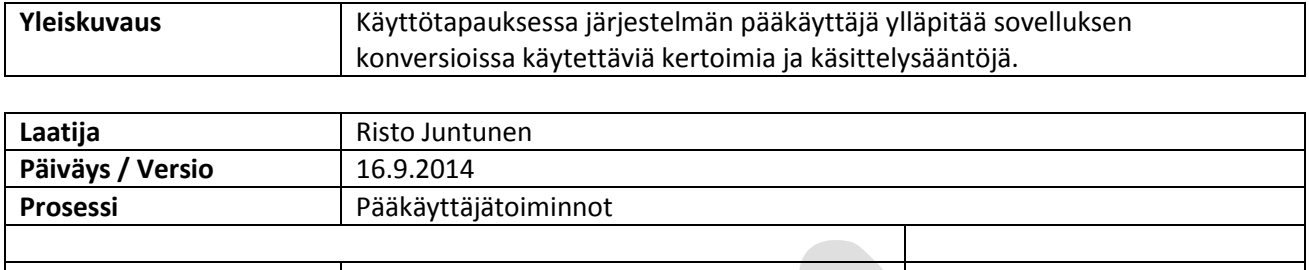

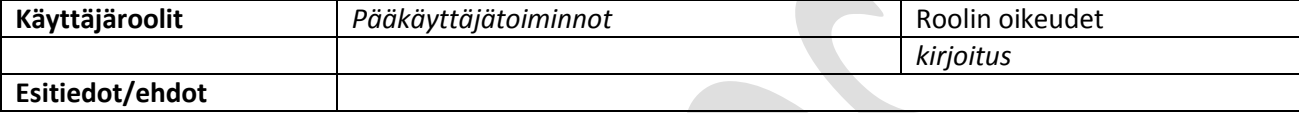

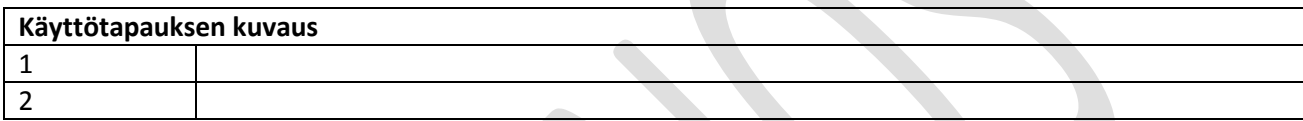

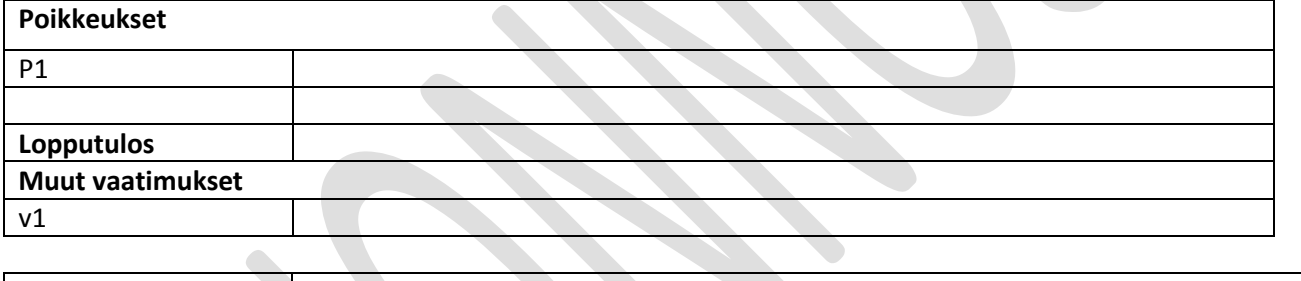

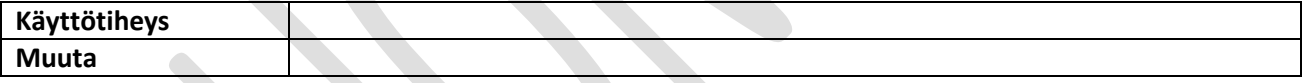

# <span id="page-45-0"></span>**8.17 Ylläpidä master dataa**

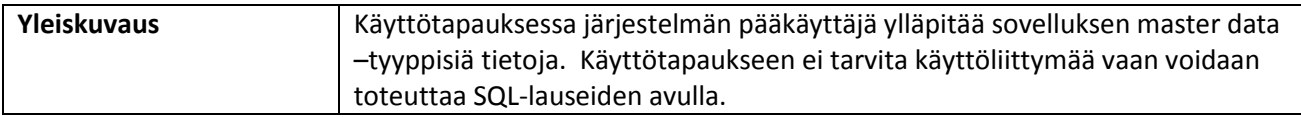

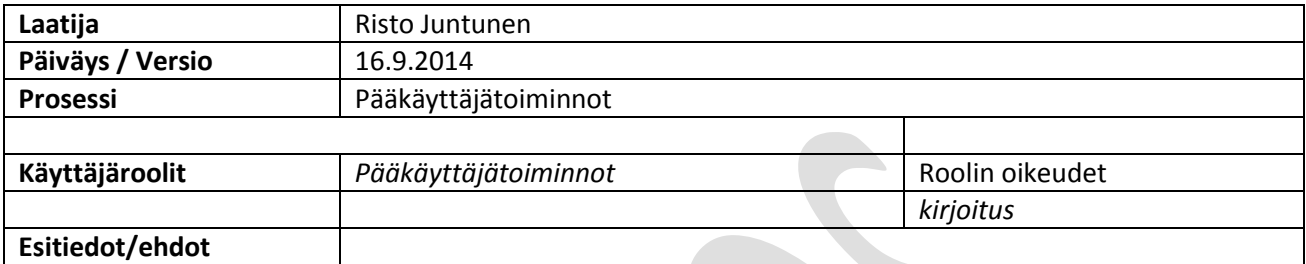

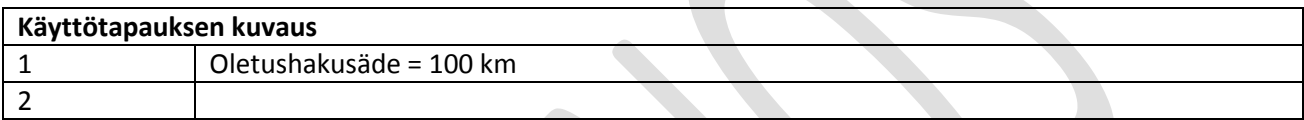

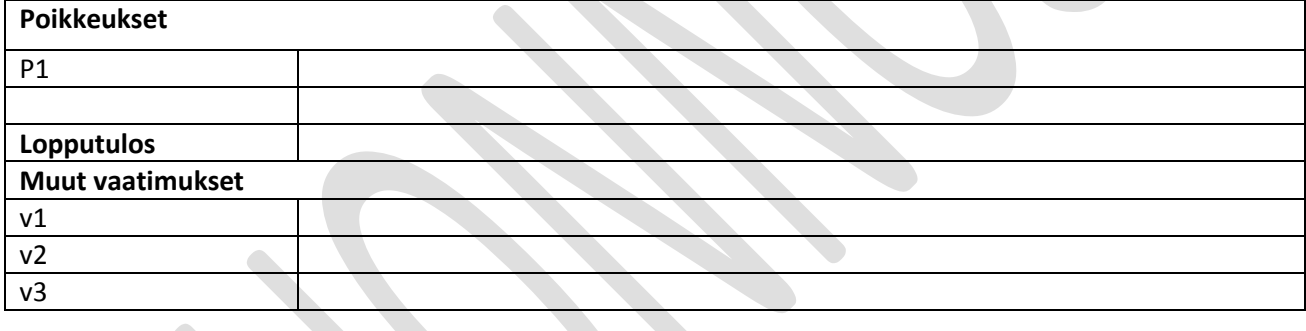

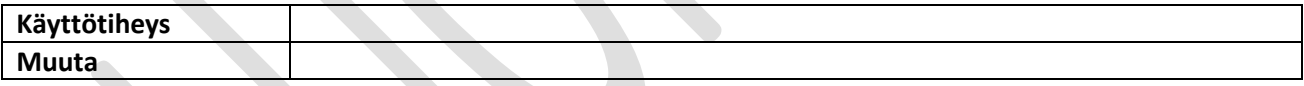

### <span id="page-46-0"></span>**9 Raportit**

### <span id="page-46-1"></span>*9.2 Yleistä raporteista*

Järjestelmässä on kahdenlaisia raportteja: 1) valmiiksi laskettuja raportteja ja 2) istuntokohtaisesti laskettavat raportit. Ensiksi mainittujen raporttien ominaispiirre on se, että raportoivan aiheen alue on ennalta määrätty. Valmiiksi laskettuja raportteja tulee järjestelmään laskea seuraavilla aluerajauksilla (ks.myös käsittelysääntö 3.1.):

- Suomen kunnat
- Suomen ELY-keskukset
- Suomen metsäkeskuksen alueyksiköt
- Suomen maakunnat

Istuntokohtaisesti laskettavien raporttien aluerajaus on käyttäjän määrittelemä (ao. istunnossa tai aikaisemmin tallennettu), joten niiden tuloksia ei voida laskea ennakolta. Molempien raporttityyppien tietosisältö on kuitenkin sama.

Potentiaaliraportit perustuvat POTENTIAALI\_GRID ruudukkoon johon on eräajoina laskettu eri biomassojen potentiaalit valmiiksi. Istuntokohtaisten raporttien spatiaalinen hakulogiikka on seuraava:

- Hakualueen perusteella etsitään ruutualkiot, joita on kahdenlaisia:
- 1) alkiot jotka ovat kokonaan hakualueen sisällä
- 2) alkiot jotka ovat vain osittain hakualueen sisällä, näistä lasketaan hakualueen sisälle osuva pintaalan prosenttiosuus
- Kokonaan hakualueen sisällä olevien ruutualkioiden tunnukset voidaan laskea suoraan raporteille mutta vain osittain hakualueen sisällä olevien alkioiden tunnukset pitää kertoa leikkauspinta-alan prosentilla

Toinen tapa jaotella sovelluksen raportteja on niillä näytettävän datan tarkkuus. Sovellukseen on suunniteltu ns. yleisraportti biomassapotentiaalista johon pääsee porautumaan yksityiskohtaisemmin.

#### **Raporttien havainnekuva**

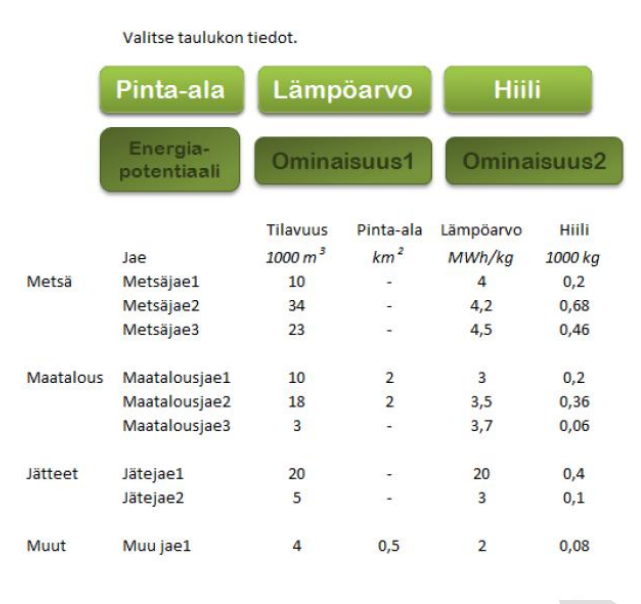

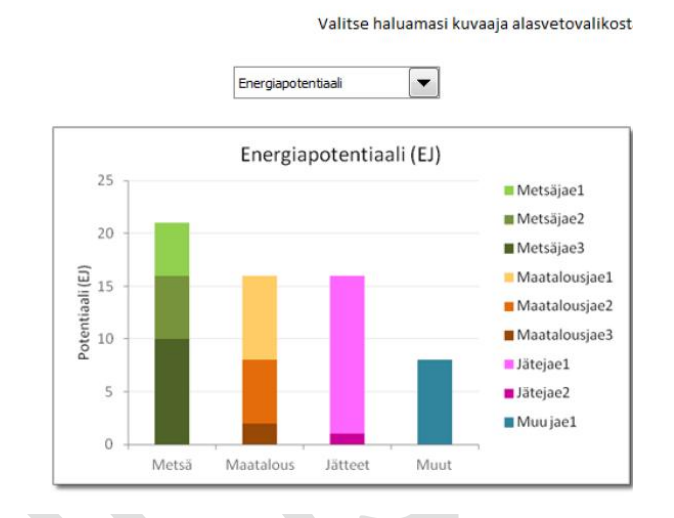

*Kuva 17Biomassa-atlaksen raporttien havainnekuva*

Sovelluksen raporttien on tarkoitus olla interaktiivisia niin että käyttäjä voi raporttikäyttöliittymässä valita dynaamisesti raportilla näytettäviä lukuja ja kuvaajia.

### <span id="page-48-0"></span>**9.3 Jakaumaraportti**

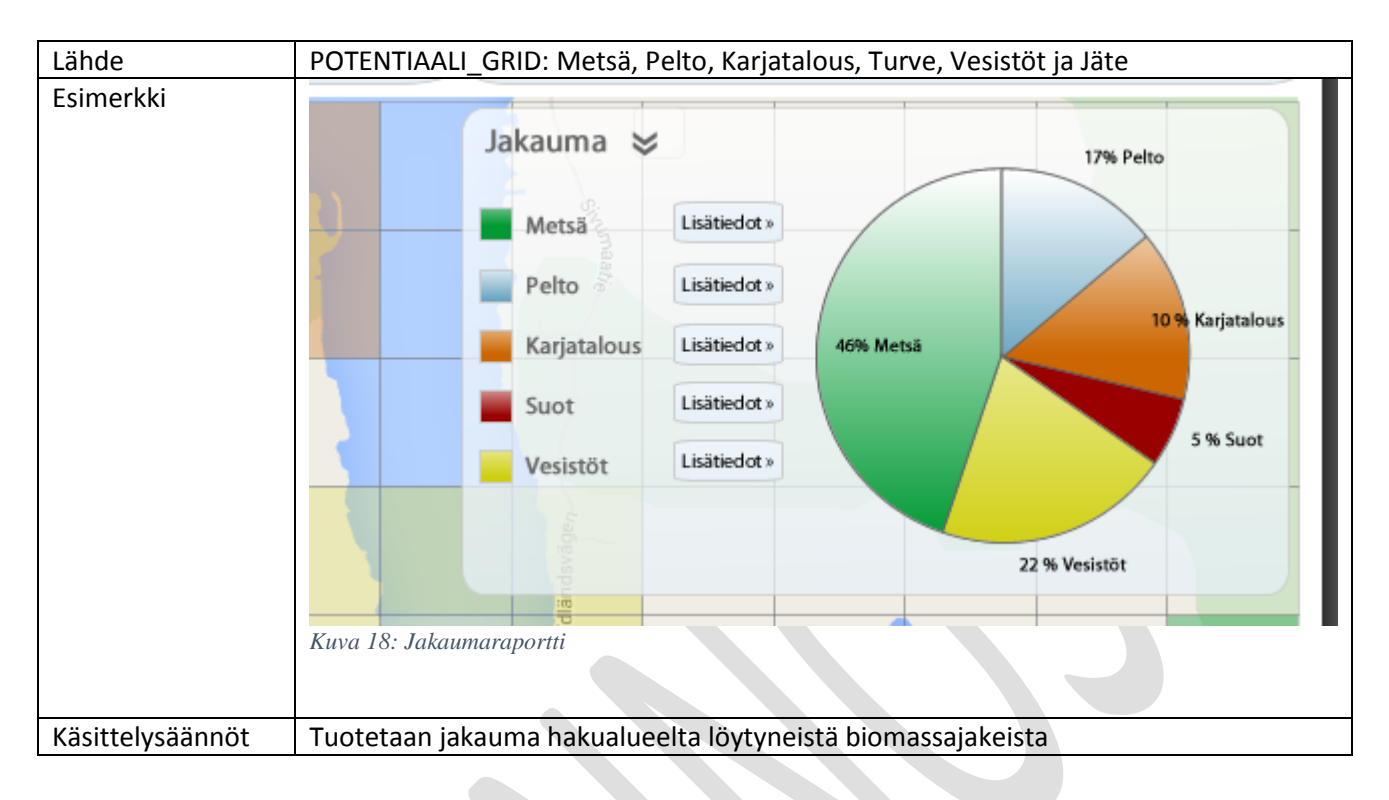

### <span id="page-48-1"></span>**9.4 Biomassajae-kohtaiset raportit**

### **9.4.1 Metsäpotentiaali**

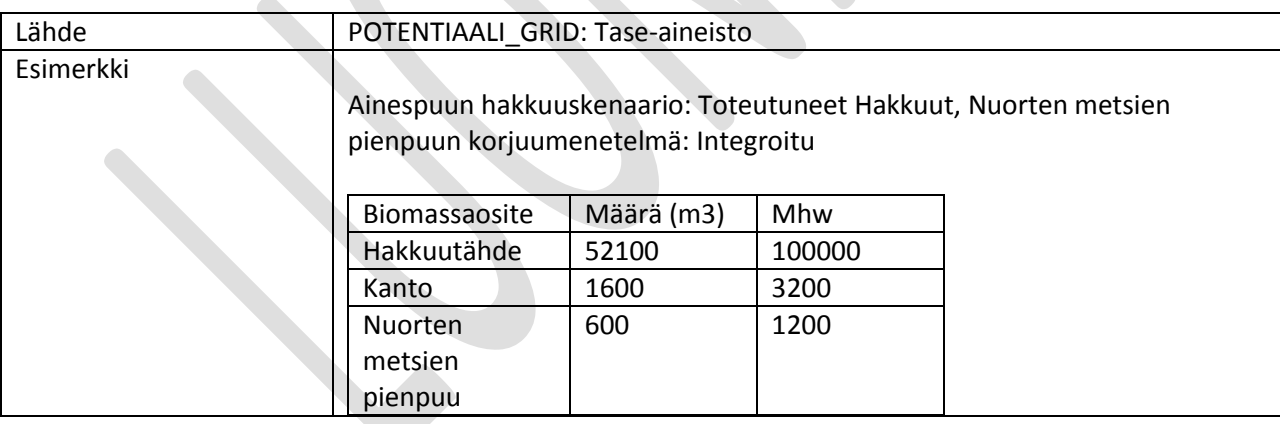

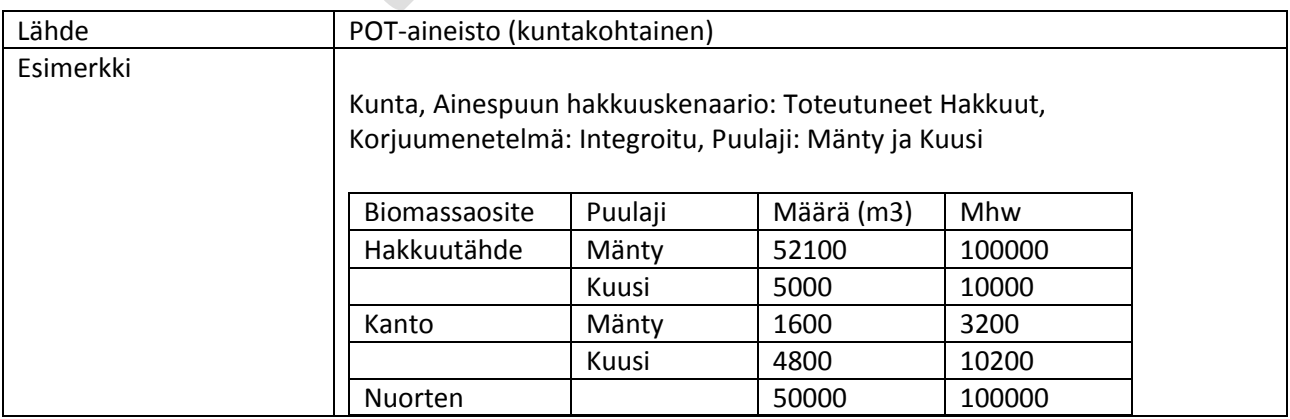

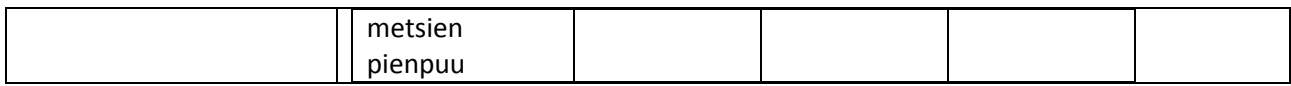

## <span id="page-49-0"></span>**9.4.2 Peltopotentiaali**

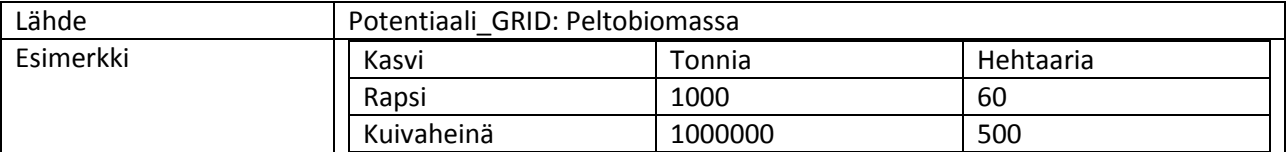

### <span id="page-49-1"></span>**9.4.3 Lantapotentiaali**

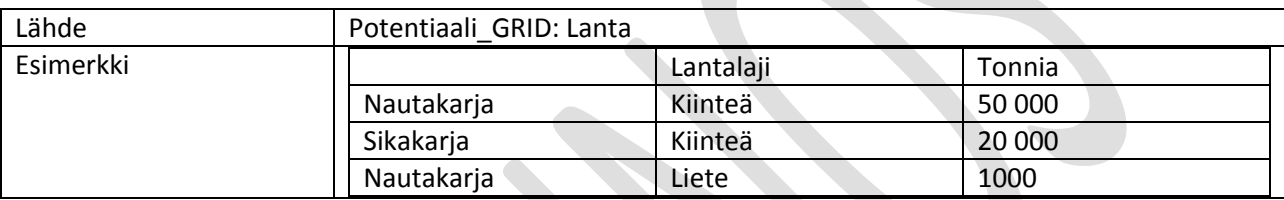

#### <span id="page-49-2"></span>**9.4.4 Jäte**

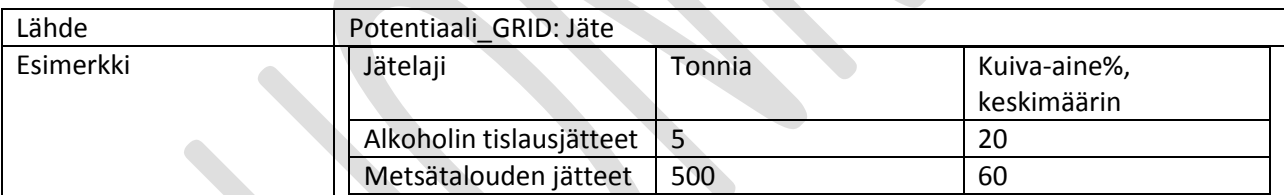

### <span id="page-49-3"></span>**9.4.5 Turve**

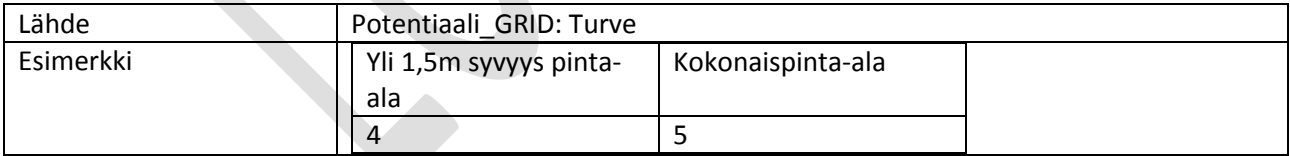

## <span id="page-49-4"></span>**9.4.6 Järviruokopotentiaali**

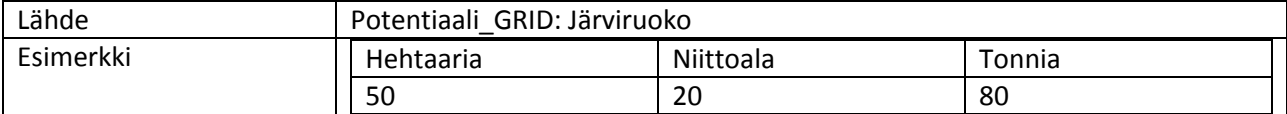

## <span id="page-50-0"></span>**9.5 Tallenna biomassaraportti**

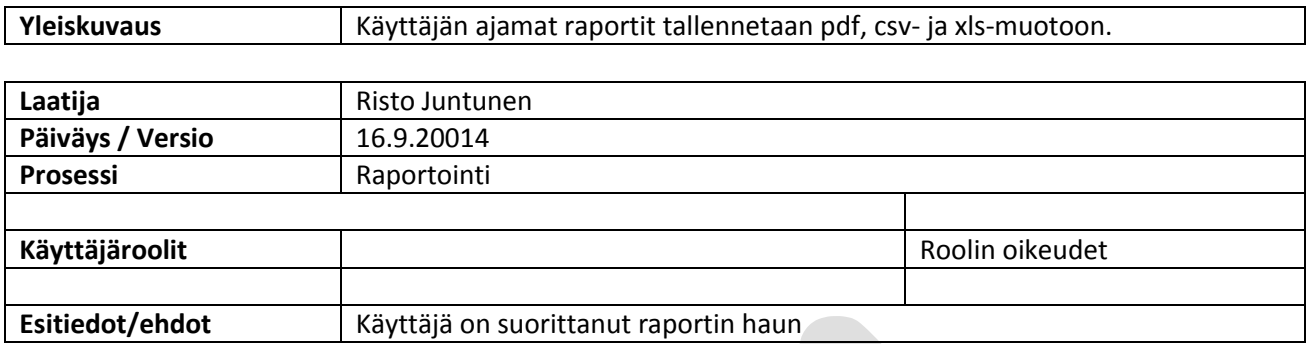

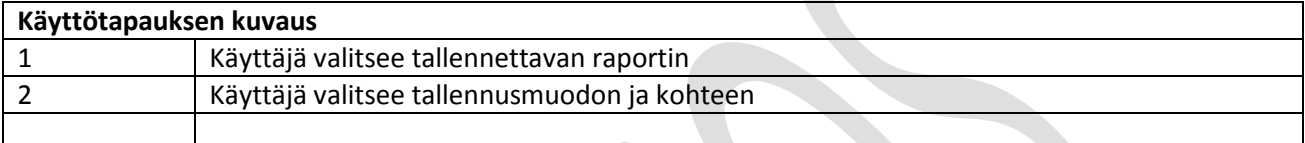

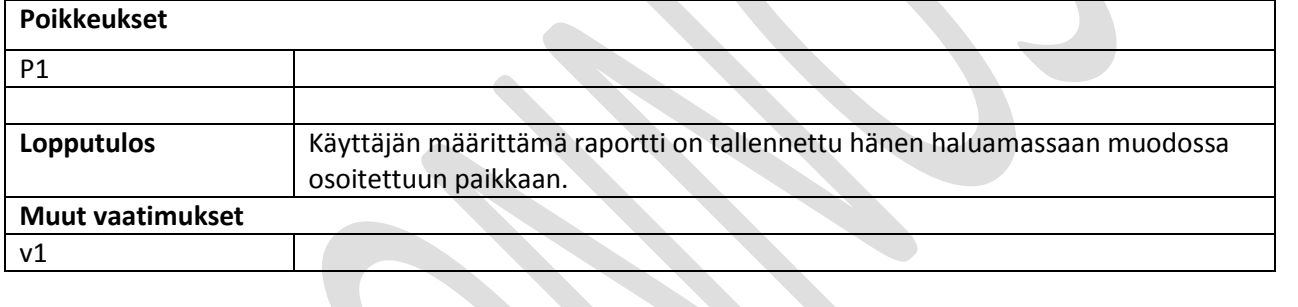

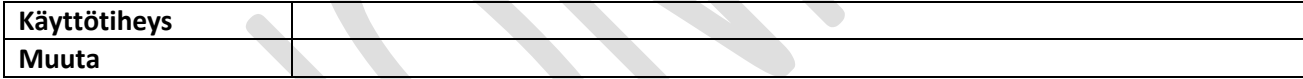

### **Lisätietoja**

Huopana T., Niska H., Jääskeläinen A., Lõõnik J., Den Boer E., Song H., Thorin E. 2012: A Regional Model for Sustainable Biogas Production, Case study: North Savo, Finland. ISBN: 978-952-203-170-9.

JHS 180 Paikkatiedon sisältöpalvelut <http://www.jhs-suositukset.fi/suomi/jhs180>

Komission INSPIRE-asetus <http://eur-lex.europa.eu/legal-content/FI/TXT/PDF/?uri=CELEX:32010R1089&from=EN>